### **TECHNICKÁ UNIVERZITA V LIBERCI**

Fakulta mechatroniky, informatiky a mezioborových studií

Studijní program: B2612 – Elektrotechnika a informatika Studijní obor: Elektronické informační a řídicí systémy

## **Vzdálené řízení Měření výkonu**

### **Remote control of the Power measurement**

### **Bakalářská práce**

Autor: **Pavel Hynek**

Vedoucí práce: Ing. Lenka Kretschmerová, Ph.D.

**V Liberci 19. 5. 2011**

#### TECHNICKÁ UNIVERZITA V LIBERCI Fakulta mechatroniky, informatiky a mezioborových studií Akademický rok: 2010/2011

## ZADÁNÍ BAKALÁŘSKÉ PRÁCE

(PROJEKTU, UMĚLECKÉHO DÍLA, UMĚLECKÉHO VÝKONU)

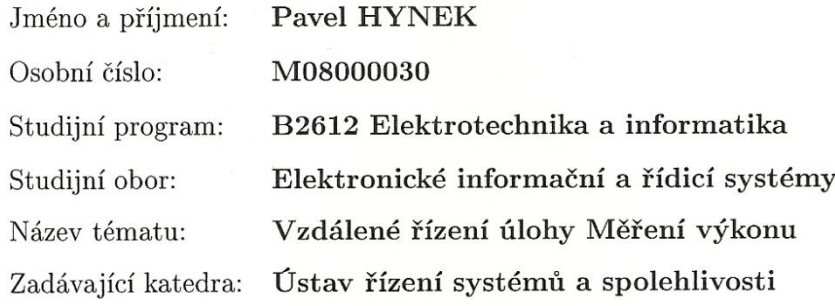

#### Zásady pro vypracování:

- 1. Proveďte rešerši možností vzdáleného řízení výkonových členů obvodů pomocí spínačů, přepínačů, reostatů atd. s proudovými rázy do 10A.
- 2. Navrhněte nejvhodnější způsob zapojení a vzdáleného řízení pro laboratorní úlohu Měření výkonu.
- 3. Zrealizujte navržený systém dálkového ovládání HW i SW (lze použít i komerčně dostupný SW).
- 4. Navrhněte zadání pro upravenou laboratorní úlohu Měření výkonu a proveďte vzorové měření na ověření pracoviště.

Rozsah grafických prací: Rozsah pracovní zprávy: Forma zpracování bakalářské práce:

dle potřeby cca 40 stran tištěná/elektronická

Seznam odborné literatury:

- 1. Haasz, V., Sedláček, M.: Elektrická měření (Přístroje a metody). ČVUT, Praha 2003
- 2. Technická dokumentace k měřicím přístrojům a prvkům obvodů

Vedoucí bakalářské práce:

Ing. Lenka Kretschmerová, Ph.D. Ústav řízení systémů a spolehlivosti

Datum zadání bakalářské práce: Termín odevzdání bakalářské práce: 20. května 2011

15. října 2010

V. Kopec

prof. Ing. Václav Kopecký, CSc. děkan

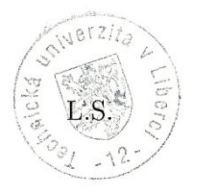

doc. Ing. Libor Tůma, CSc. vedoucí ústavu

V Liberci dne 15. října 2010

### <span id="page-3-0"></span>**Prohlášení**

Byl jsem seznámen s tím, že na mou bakalářskou práci se plně vztahuje zákon č. 121/2000 o právu autorském, zejména § 60 (školní dílo).

Beru na vědomí, že TUL má právo na uzavření licenční smlouvy o užití mé bakalářské práce a prohlašuji, že **s o u h l a s í m** s případným užitím mé bakalářské práce (prodej, zapůjčení apod.).

Jsem si vědom toho, že užít své bakalářské práce či poskytnout licenci k jejímu využití mohu jen se souhlasem TUL, která má právo ode mne požadovat přiměřený příspěvek na úhradu nákladů, vynaložených univerzitou na vytvoření díla (až do jejich skutečné výše).

Bakalářskou práci jsem vypracoval samostatně s použitím uvedené literatury a na základě konzultací s vedoucím bakalářské práce a konzultantem.

Datum

19.5.2011

Podpis

Pavel Hynek

## <span id="page-4-0"></span>**Poděkování**

Rád bych poděkoval rodičům za podporu při vytváření této práce a psaní tohoto dokumentu.

Dále dekuji vedoucí práce, Ing. Lenka Kretschmerová, Ph.D., že mohla být práce uskutečněna do stávající podoby.

Za odborné konzultace ohledně návrhu a výroby desek plošných spojů, děkuji panu Ing. Lubomíru Slavíkovi.

Tento text vznikl za podpory projektu ESF CZ.1.07/2.2.00/07.0247 **Reflexe požadavků průmyslu na výuku v oblasti automatického řízení a měřen.**

Dále bych rád poděkoval za finanční podporu při výrobě desek plošných spojů firmě ČEZ a. s..

### <span id="page-5-0"></span>**Anotace**

Tato práce má za úkol navrhnout a realizovat vzdálené řízení měření výkonu za pomoci sdílené sběrnice obsahující i jiné úlohy měření.

V práci je řešena komunikace a problematika ovládání měřících přístrojů od dvou výrobců. Ovládací programy jsou popsány a je upozorněno na možné problémy, které mohou nastat. Úloha obsahuje řešení návrhu programu pro kreslení schémat s popisem jednotlivých vlastností.

Nakreslené schéma je možné realizovat ve spínací matici. Hardwarové části jsou navrhnuty, aby se výsledné bloky daly použít jako jeden celek nebo se rozdělily a použily se na méně náročná měření. Připojené prvky lze vyměnit a úlohu tak přestavět na jinou.

## <span id="page-5-1"></span>**Klíčová slova**

Měření výkonu, vzdálené řízení, Agilent 34410A, VISA, Delphi

### **Annotation**

This work aims to design and implement remote control to measurement of power using shared bus containing other measurement tasks.

Here is solved communication and issue of instrument control from two manufacturers. Control Programs are described and pointed to possible problems that may arise. Work contains program design solutions for drawing diagrams, with a description of each property.

Proposed scheme can be implemented in switching matrix. Hardware parts are designed that the resulting blocks could be used as a whole divided and were used for less demanding measurement. Linked elements can be replaced, and the rebuilding job to another.

### <span id="page-6-0"></span>**Keyword**

Power Measurement, Remote control, Agilent 34410A, VISA, Delphi

# <span id="page-7-0"></span>Obsah

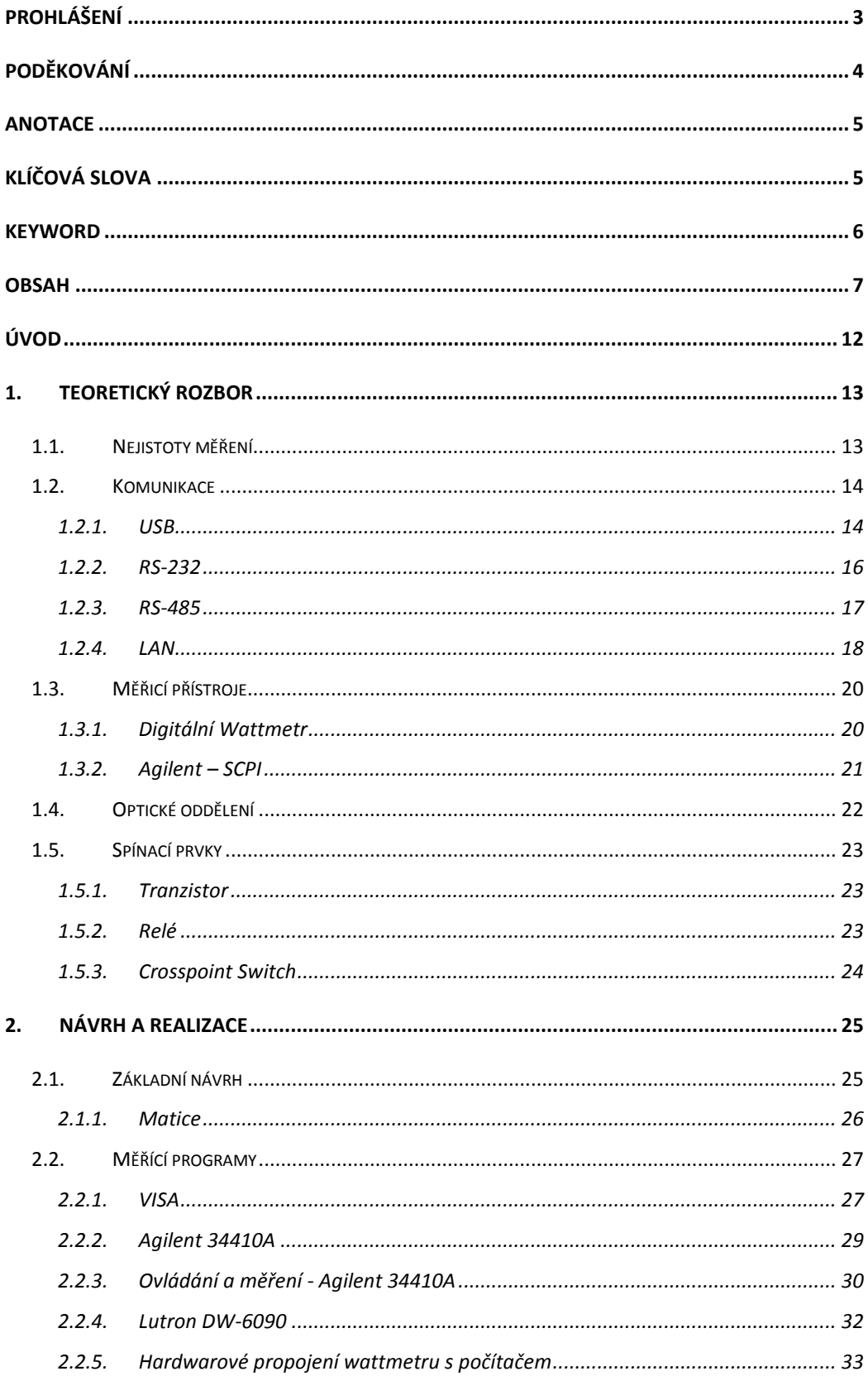

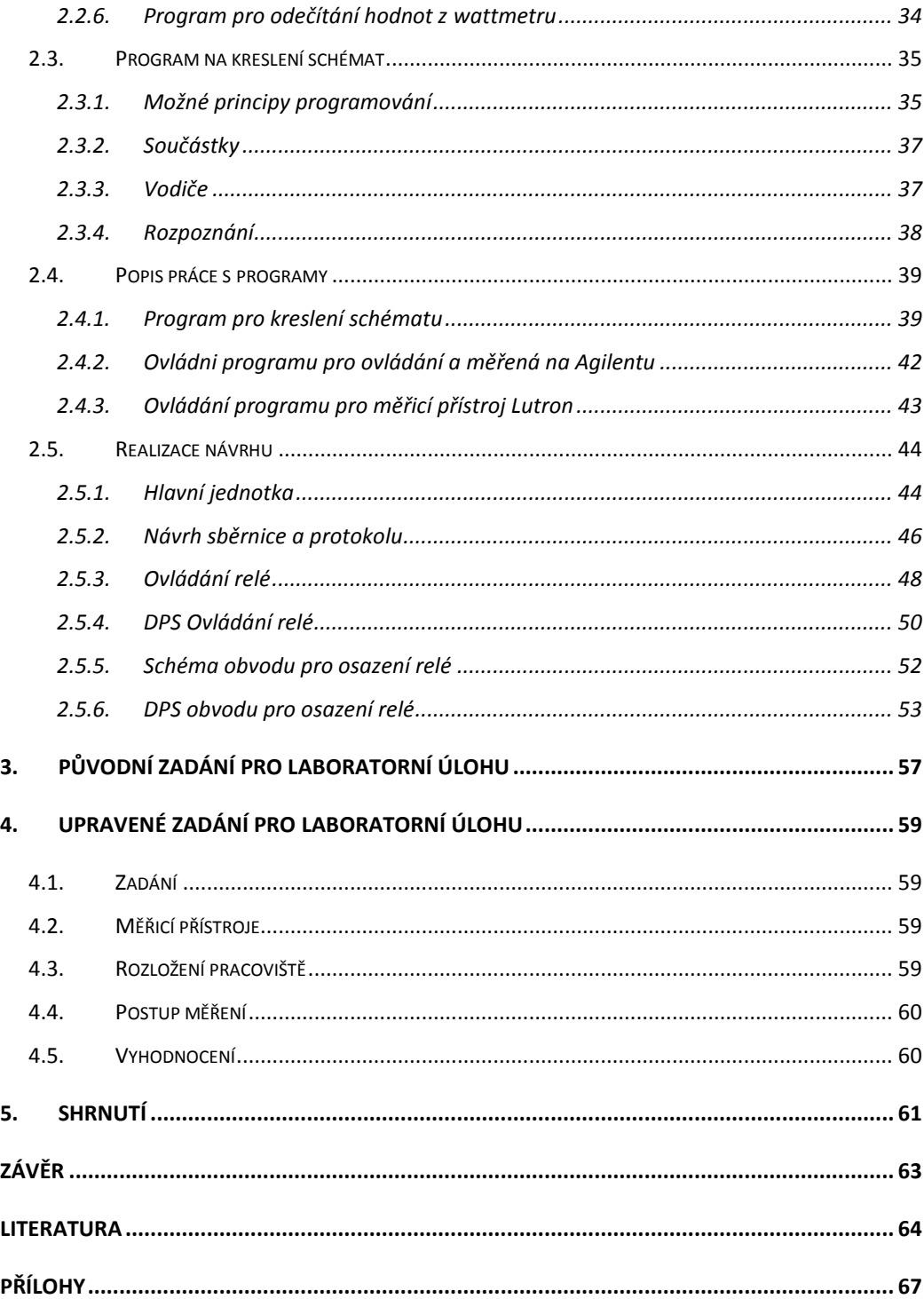

### Seznam obrázků

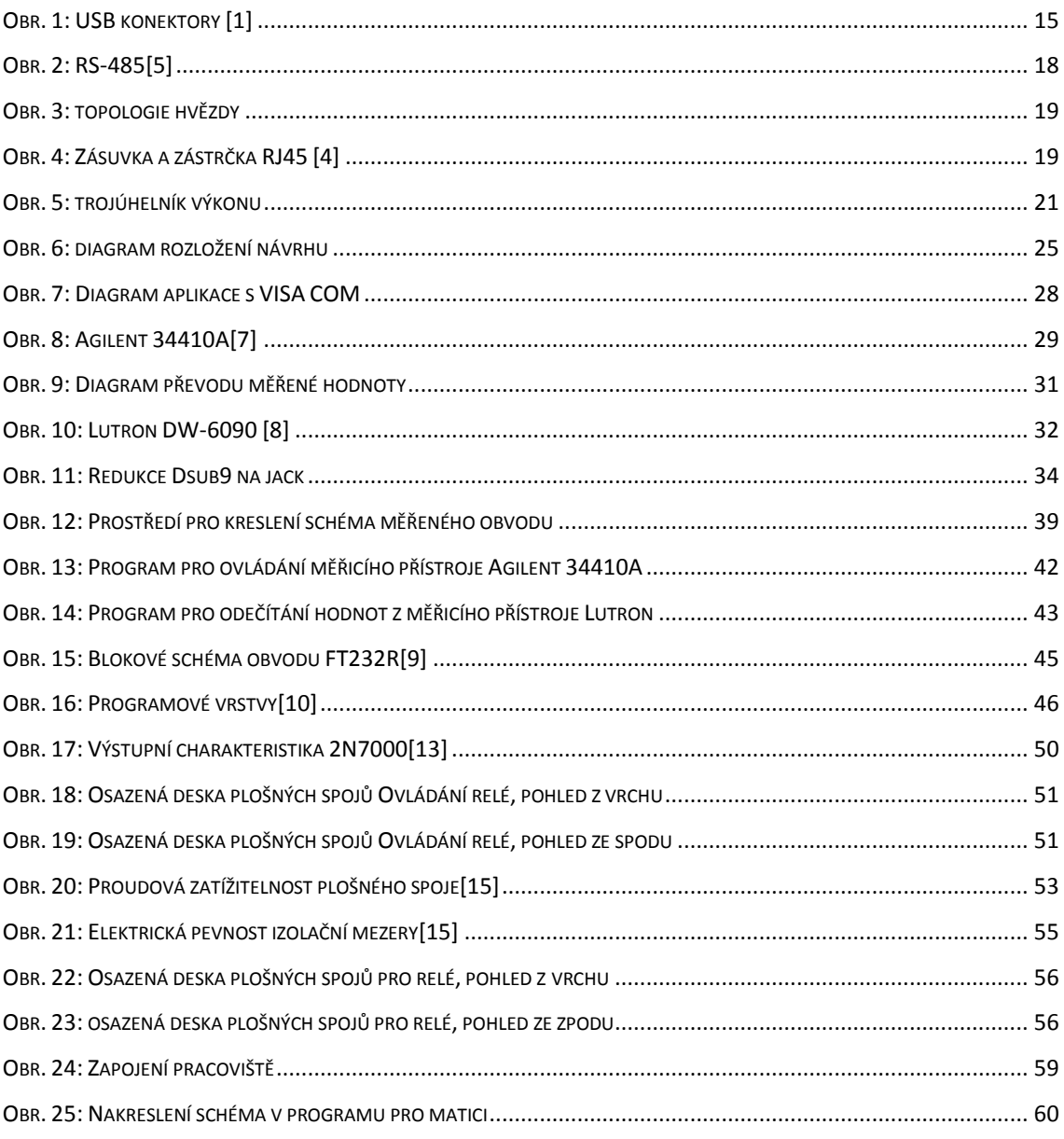

### **Seznam tabulek**

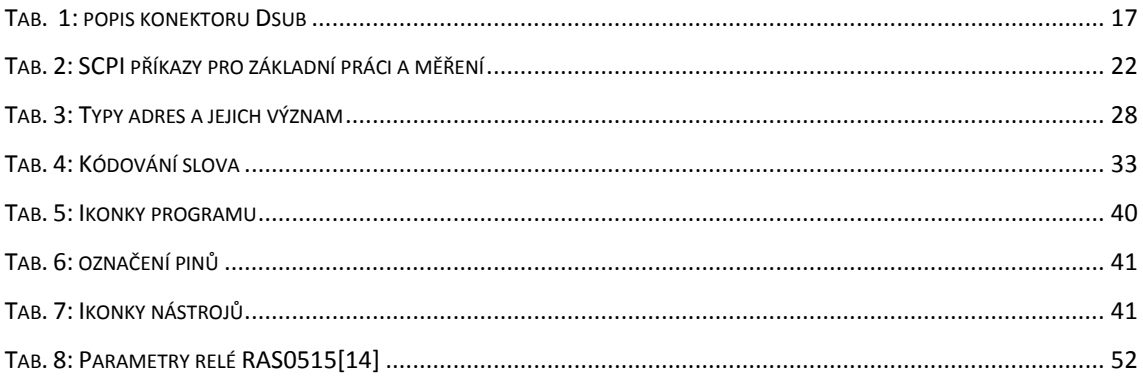

# **Seznam symbolů, zkratek a termínů**

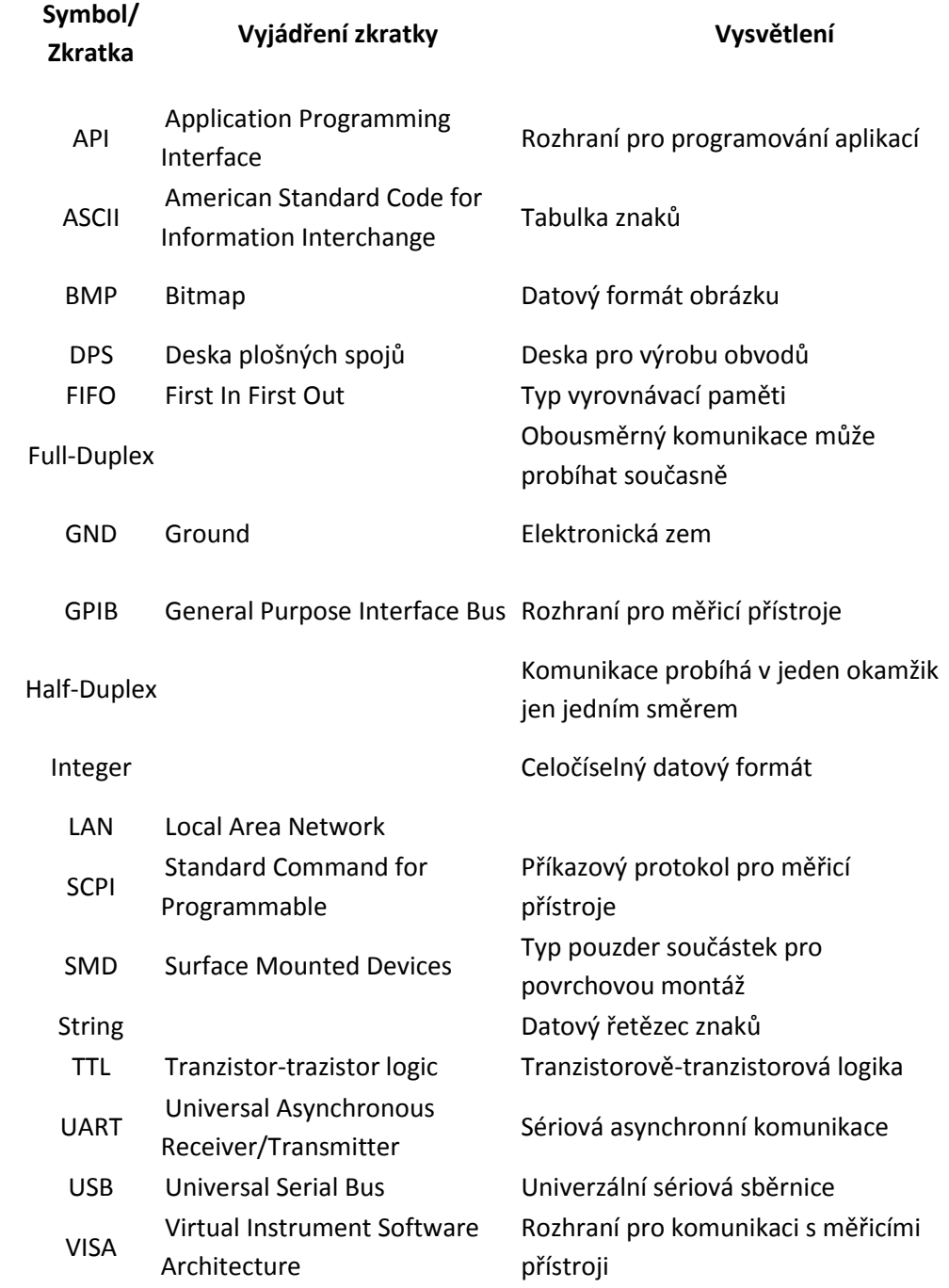

# <span id="page-12-0"></span>**Úvod**

Práce je zaměřena na návrh a realizaci úlohy vzdáleného řízení měření výkonu. Cílem práce je vytvořit univerzální pracoviště (určené především pro měření výkonu) se vzdáleným přístupem, například pro studenty, kteří se nemohli účastnit měření v laboratořích. Pro odečítání hodnot vytvořit příslušné ovládací programy, které budou komunikovat s měřicími přístroji, potřebnými k měření výkonu. Univerzálnost úlohy se docílí výměnou připojených prvků k aplikaci, popřípadě použití měřících programů k měření na jiných přípravcích.

Vývoj úlohy probíhá současně s vývojem řídící jednotky (Automatizace úlohy měření pomocí IRC), ke které bude úloha připojena přes otevřenou sběrnici a bude se starat o bezpečnost a komunikaci s počítačem. Proto probíhá komunikace a obě úlohy se vzájemně přizpůsobují.

### <span id="page-13-0"></span>**1. Teoretický rozbor**

#### <span id="page-13-1"></span>*1.1.Nejistoty měření*

Nejistota měření udává rozmezí, v které se může pohybovat skutečná hodnota od hodnoty naměřené. Rozmezí je určeno chybou měřících přístrojů, obsluhy a podmínkami prostředí.

Nejistoty máme dvojího druhu. Nejistota typu A se počítá, pokud se měření opakovalo alespoň 10x. Čím více měření tím přesnější výsledek získáme. Od určitého počtu měření je ovšem vzniklá odchylka od výsledku předchozího měření minimální a proto další opakování nemusíme provádět. Optimální je 100-200 opakování. Odchylka typu A se spočítá pomocí vzorce  $u_A = \sqrt{\sum_{i=1}^{n} u_i^2}$  $\frac{1}{n(n-1)}$ .

Nejistota typu B se počítá vždy. Tato chyba je ovlivněna tlakem, teplotou, zaokrouhlováním a přístroji. Tuto chybu vypočítáme pomocí z katalogů k měřicím přístrojům, které udává výrobce. Výpočet chyb se liší dle druhu použitého měřicího přístroje.

Pro analogové přístroje se počítá chyba podle vzorce  $\Delta Zj = MR \cdot TP$ . Kde TP označuje třídu přesnosti a zpravidla se najde na ciferníku daného přístroje a MR je měřící rozsah. Dále se musí spočítat chyba odečtu a to podle vzorce  $\Delta Z j = \frac{1}{2}$  $\frac{1}{2} \cdot d$  kde *d* je nejmenší dílek na ciferníku.

Digitální měřicí přístroje mají dva možné způsoby zápisu chyb v katalozích. Pro jeden typ zápisu se chyba počítá podle vzorce  $\Delta Z j = a \cdot x_i + b \cdot MR$  nebo  $\Delta Zj = a \cdot x_i + n \cdot d$ . Poté se chyba vydělí  $\theta$ , která určuje pravděpodobnost chyby během měření.

Chyby typu A a B se nakonec přes vzorec  $u = \sqrt{u_A^2 + u_B^2}$  spojí a už nám zbývá vynásobit chybu koeficientem rozšíření "k". V této fázi již jen chybí výsledek správně zaokrouhlit nahoru na jedno platné číslo a vhodně zapsat k naměřené hodnotě (taktéž zaokrouhleno).

#### <span id="page-14-0"></span>*1.2.Komunikace*

Komunikace bude probíhat v binární soustavě za pomocí logických obvodů. Budou použity standardizované komunikační protokoly tak, aby se řídící jednotka dala připojit ke každému počítači s příslušným portem. V počítači bude nahrán námi vytvořený program pro vzájemnou komunikaci s přípravkem. Tento program je vytvořen ve vývojovém prostředí Delphi7.

Komunikace bude probíhat obousměrně. Program by měl zamezit případnému chybnému zapojení. Připojení k tomuto programu probíhá přes vzdálenou plochu. Připojení je pomocí již zhotovené bakalářské práce, a tudíž se v této práci nebudeme problematikou vzdáleného přístupu zabývat.

#### *1.2.1. USB*

<span id="page-14-1"></span>Sběrnice USB neboli Universal Serial Bus (univerzální sériová sběrnice) je dnes velice využívaná a vytlačuje dříve používané komunikační porty. Dnes je tímto rozhraním opatřen každý notebook a stolní počítač. Mezi jeho přednosti patří podpora Plug & Play. Tato funkce podporuje připojení zařízení nebo jeho odpojení bez nutnosti restartování počítače. Zařízení lze tedy odebrat za chodu operačního systému. To nese riziko, že v momentě odpojení bude probíhat komunikace. Proto se nejprve zařízení musí odpojit softwarově a komunikace je posléze ukončena, jakmile zařízení přestane být užíváno programem. Proti odpojení za běhu komunikace by měl být program, alespoň částečně chráněn.

Další výhodou je možnost USB rozvětvovat pomocí hubu. Díky tomu můžeme připojit více zařízení k počítači s menším počtem portů, než je počet USB portů na zařízení (až 127). Připojené zařízení není za určitých okolností nutné dodatečně napájet, jelikož napájení je již obsaženo v USB. Napájecí napětí je stejnosměrné o velikosti 5V. Velikost odebíraného proudu se liší od verze rozhraní. Dnes nejrozšířenější USB 2.0 podporuje proudové zatížení 500mA, které dostačuje k napájení k většině menších zařízení, jako jsou flash disky nebo k napájení USB řadiče, který může být posléze opticky oddělen od zbytku zařízení.

Zařízení s USB se dělí na dvě kategorie. USB Host nebo také označováno USB Master jsou zařízení, ke kterým se připojuje USB Slave (Device). USB Master řídí komunikaci a posílá požadavky k ostatním připojeným zařízením. Naproti tomu USB Slave nemůže samostatně začít vysílat data, pokud tomu není vyzván. Jelikož může být připojeno k Masteru až 127 zařízení, je k těmto periferiím přiřazena adresa, na kterou jsou jí posílány příkazy. Aby bylo možno zařízení jednoznačně identifikovat, má každé zařízení své identifikační číslo (vendorID - VID).

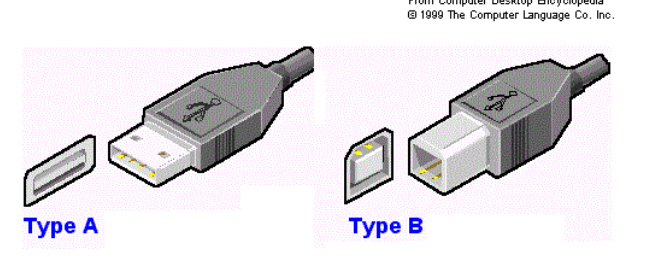

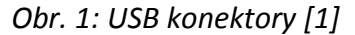

Jednotlivá zařízení v rozhraní USB 2.0 jsou propojena čtyř vodičově. Na obrázku č. 1 jsou vidět dvě verze zapojení. První konektor se používá v zařízení Master a ten spodní se používá v zařízeních Slave, kde se mohou vyskytovat i jiné typy konektorů, které byly postupem času především zmenšovány.

První dvojice vodičů tvoří napájení VCC (+5V) a GND (0V). Druhá dvojce je kroucená dvojlinka s označením DATA+ a DATA-. Kabel je poté ještě stíněn. Kroucená dvojlinka je odolná proti rušení a logická hodnota na výstupu je braná jako potenciál mezi DATA+ a DATA-, takže pokud je signál přeci jen rušen, jsou oba vodiče rušeny rovnoměrně, tudíž potenciál mezi nimi zůstává zachován.

S vývojového hlediska je použití USB o něco složitější než použití například sériové linky RS-232. V počítači je zapotřebí podpora softwaru pro dané zařízení. To je zařízeno ovladači v operačním systému a knihovnou instrukcí pro program, který bude toto zařízení využívat. Jak knihovnu nebo ovladače lze získat od výrobce daného zařízení. Na straně připojovaného zařízení, je zapotřebí, aby obsahoval řadič. Tím se do obvodu přidává další součástka navíc, pokud není obsažen v osazeném mikroprocesoru. Tím mu ale zabereme několik kilobitů paměti instrukční knihovnou pro komunikaci. Další problematikou je ochrana USB rozhraní proti přepětí, zkratu, a pokud je zařízením napájeno přes USB, tak aby nedošlo k překročení maximálního odběru proudu.[2][3]

#### *1.2.2. RS-232*

<span id="page-16-0"></span>Je uvažována verze s konektorem Dsub(Cannon 9). Rozhraní RS-232 je sériová linka s nastavitelnou komunikací. Podporuje oboustrannou komunikaci. V dnešní době je již takřka nahrazeno rozhraním USB. Využívá se pro svou jednoduchost a možnost nastavení komunikace. Nastavit lze bitovou šířku odesílaných dat, přenosovou rychlost, stop bit, paritní bit a další.

Využívá se takzvané asynchronní komunikace. Tím není potřeba vést paralelně další synchronizační signál. Ten je nahrazen start bitem, který příjemci oznamuje, že jsou vysílaná data. Po star bitu jsou odeslána samotná data, po kterých následuje paritní bita a dále stop bit. Logické hodnoty jsou vysílány jako napěťové hladiny +/-15V. Jelikož není použito napětí 0V jako log0, ale právě -15V je náchylnost na rušení snížena a navíc to usnadňuje synchronizaci v asynchronní komunikaci.

Obousměrná komunikace může vést po třech vodičích. RXD přijímá data, TXD odesílá data a GND elektronická zem vůči které je brán potenciál signálu. Jelikož občas můžeme zapojovat dvě zařízení, která mají stejné konektory (samec-samec) je nutné vytvořit křížový kabel, který v základním tří vodičovým zapojení prohodí RXD a TXD. Tento problém může nastat například u propojení počítače i satelitu, například DreamBox, který má vlastní operační systém založený na Linuxu, lze port využít pro připojení jiné periferie.

<span id="page-17-1"></span>

| Pin | Název      | Popis pinu            |
|-----|------------|-----------------------|
| 1   | CD         | <b>Carrier Detect</b> |
| 2   | RXD        | Receive Data          |
| 3   | TXD        | Transmit Data         |
| 4   | DTR        | Data Reminal Ready    |
| 5   | <b>GND</b> | <b>Systems Ground</b> |
| 6   | DSR        | Data Set Ready        |
| 7   | <b>RTS</b> | Request to Send       |
| 8   | <b>CTS</b> | Clear to Send         |
| 9   | RI         | Ring indicator        |

*Tab. 1: popis konektoru Dsub*

Z pohledu vývojového je RS-232 poměrně jednoduché rozhraní. Přípravek potřebuje akorát obvod, který by převedl +/-15V na TTL logiku kompatibilní s mikroprocesory. Tento mezi obvod je nejčastěji založen na principu nábojové pumpy. Mezi tyto obvody patří například integrovaná obvod MAX232. Samotné vytváření datové struktury (počet stop bitu, přenosová rychlost…) probíhá v mikroprocesoru. Ze strany počítače je jen potřeba rezervovat řídícím programem připojený port, nastavit ho shodně s přípravkem a zkontrolovat zda je zařízení připojeno. Jelikož toto rozhraní nepodporuje přímo zjištění, zda je zařízení připojeno musíme tedy využít jiný vstupní pin, na který z přípravku přivedeme stálý signál o hodnotě log1. Pak stačí daný pin zkontrolovat, zda je v příslušném logickém stavu. Ze strany přípravku pak lze provést totéž. Navíc nevyužité piny lze přes diody pospojovat, přivést na ně z protějšího zařízení log1 a využít je pro napájení přípravku. Takovéto provedení nelze použít, pokud potřebujeme sedmi drátové připojení s plným řízením toku. [4]

#### *1.2.3. RS-485*

<span id="page-17-0"></span>Jedná se o průmyslový standart podobný standartu RS-232, ale na rozdíl od ní je rychlejší, odolnější proti rušení, dosahuje vyšších rychlostí a maximální vzdálenost linky je větší (1200m). Přenos signálu se řeší dvouvodičově (half-duplex) nebo čtyř vodičově

(full-duplex). Pro každou linku je přenos diferenciální namísto vedení společné země. Díky tomu je linka odolnější proti rušení. Zároveň se na takto vytvořenou linku mohou připojit další zařízení (až 32 zařízení) a vytvořit tak sběrnici. Na koncích vedení je doporučeno umístit rezistory (terminátory). Tyto rezistory mají zamezit odrazům na koncích vedení. Na obrázku níže ([Obr.](#page-18-1) 2) je znázorněno zapojení pomocí dvou vodičů, které propojují čtyři zařízení. Na koncích linky jsou terminátory (RT).

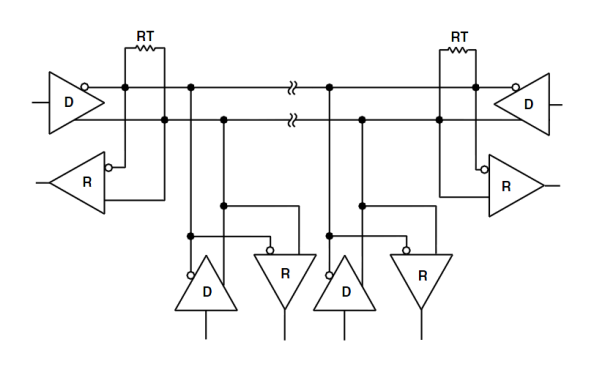

*Obr. 2: RS-485[5]*

<span id="page-18-1"></span>Komunikace probíhá podobně jako u RS-232. Klidový stav je u diferenciálního signálu vytvořen tak, že vodič A má o málo větší napětí než vodič B. Při zahájení vysílání se vytvoří start. Data mají 7 nebo 8bitů, po kterých následuje stop bit.

#### *1.2.4. LAN*

<span id="page-18-0"></span>LAN neboli Local Area Network v češtině lokální síť je typ počítačové sítě zajišťující vzájemnou komunikaci mezi jednotlivými prvky v této síti. Tuto komunikaci zajišťují na krátkou vzdálenost, zpravidla se jedná o budovu, ale také to může být areál či budovy rozmístěné v určitém okruhu. Mezi LAN sítě patří moderní kabelová podoba Ethernet nebo její bezdrátová podoba Wi-Fi.

Komunikace probíhá po paketech, které nesou nejen samotná data, ale také adresu příjemce. Každé zařízení má přidělenou IP adresu a po obdržení paketu, zkontroluje, zda je mu určen, jestliže "ne" paket je zahozen a zařízení vyčkává na další paket nebo sám paket posílá. Kromě IP adresy lze dané zařízení identifikovat pomocí unikátní MAC adresy, kterou výrobce zařízení přiděluje. Některé síťové karty a specializované programy však tuto adresu umějí změnit.

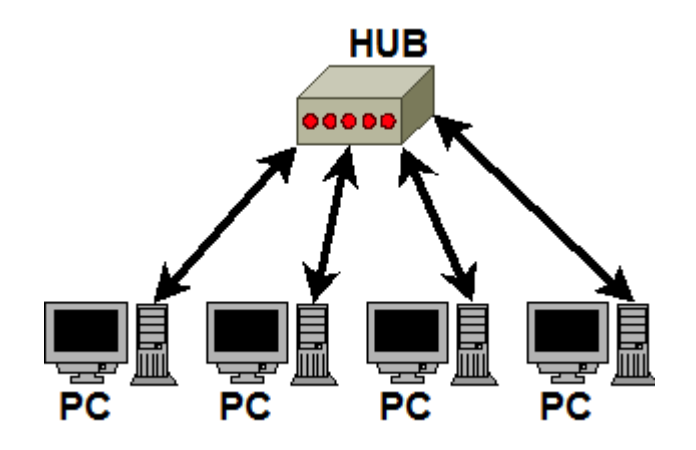

*Obr. 3: topologie hvězdy*

<span id="page-19-0"></span>Nejrozšířenější topologií je zapojení do hvězdy [\(Obr.](#page-19-0) 3). Ve středu sítě je zapojen hub, ke kterému jsou připojována jednotlivá zařízení, mezi kterými může být připojen další hub. K propojení na větší vzdálenosti a vyšší rychlosti je používáno optických kabelů, které využívají totálního odrazu. Zařízení, které odesílané informace převede do formy světla pomocí LED diod nebo laserů a na straně příjemce se pak tyto světelné signály převedou zpět na požadované napěťové signály.

Pro tuto práci je však mnohem důležitější nejčastější propojení a to je kroucená dvojlinka. Tou je vedeno několik linek jedním kabelem, nejčastěji čtyři. Každá linka obsahuje dva vodiče, které jsou navzájem kolem sebe obtočeny, pro snížení vlivu rušení. Každá linka má jinou úroveň kroucení, pro snížení vzájemného rušení mezi linkami (vzájemná indukčnost). Kabel posléze může být ještě stíněn. Konektor nese označení RJ-45 a je zobrazen na [Obr.](#page-19-1) 4.

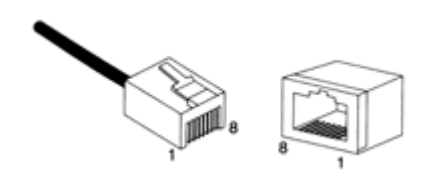

*Obr. 4: Zásuvka a zástrčka RJ45 [4]*

<span id="page-19-1"></span>Pro vývojáře je potřeba v programu vytvořit server, ke kterému by se jednotlivá zařízení připojovala. K tomu je zapotřebí nastavit port, na kterém bude zařízení naslouchat. Na přípravku musí být osazen oddělovacím signálovým transformátorkem,

za kterým pak je integrovaný obvod pro zpracování signálu. Tento obvod bývá integrován ve vyšších řadách ARM procesorů. Oddělovací transformátor galvanicky odděluje síť od zařízení s izolací minimálně 2,5kV. Jeho převodní poměr je 1:1.[4]

#### <span id="page-20-0"></span>*1.3.Měřicí přístroje*

Při měření budeme potřebovat měřit několik fyzikálních veličin. První je výkon, fyzikální veličina, která znázorňuje množství energie, kterou daný obvod spotřebuje za jednotku času. Druhou a třetí veličinou je napětí a proud. Napětí můžeme popsat jako rozdíl potenciálů mezi vodiči a proud je roven množství elektrického náboje projitého vodičem za jednotku času.

#### *1.3.1. Digitální Wattmetr*

<span id="page-20-1"></span>Přístroj slouží k měření výkonu. Samostatně změří napětí, proud a fázový posun mezi nimi. Poté dle vzorce spočítá střední hodnotu činného, zdánlivého nebo jalového výkonu.

Činný výkon je výkon, který vykonává prácí. Značíme ho *P* a jeho jednotka je Watt. Jeho okamžitou hodnotu lze spočítat z okamžitých hodnot napětí a proudu. Jelikož napětí a proud má ve střídavých obvodech sinusový průběh (neuvažujeme deformace) a tudíž má i výkon periodický charakter. Předpokládáme, že fázový posun ϕ reprezentuje posunutí napětí vůči proudu. Poté se střední hodnota výkonu spočítá dle vzorce [1].

$$
P = \frac{1}{T} \int_0^T p(t) dt = \frac{1}{T} \int_0^T u(t) \cdot i(t) dt = U \cdot I \cdot \cos \varphi
$$
 [1]

Je vidět, že výkon závisí nejen na odebíraném proudu, ale také na fázovém posunu. Proto se cos  $\varphi$  označuje jako účiník. Při nulovém posunu je účiník roven 1 a tudíž je dosaženo maximálního výkonu, který lze s daným napětím a proudem dosáhnout. Zpravidla se účiník pohybuje kolem 0,95.

Jalový výkon Q má jednotku VAr. Tento výkon na rozdíl od činného nevykonává žádnou práci a "zbytečně" zatěžuje vedení. Jeho uplatnění je především

v elektromotorech, kde vytváří magnetický obvod. Střední hodnota jalového výkonu lze spočítat dle vzorce [2].

$$
Q = U \cdot I \cdot \sin \varphi \quad [2]
$$

Třetím výkonem je pak zdánlivý výkon. Značíme ho S jednotku má VA (voltampér). Tento výkon udává celkový výkon jalového i činného výkonu. Jelikož oba výkony mají reálnou i imaginární část, lze zdánlivý výkon spočítat dle vztahu [3]. Činný výkon se používá především pro výpočet transformátoru.

$$
S = \sqrt{P^2 + Q^2} = U \cdot I \quad [3]
$$

Všechny tři výkony jsou poté na sobě závislé. Nejlépe je to vidět ve fázorovém diagramu kde jsou jednotlivé výkony vyobrazeny v komplexní rovině [\(Obr.](#page-21-1) 5). Zde vytvoří pravoúhlý trojúhelník. Ze vzorců činného [1] a jalového [2] výkonu jsou buď násobky cosϕ a sinϕ zdánlivého výkonu.

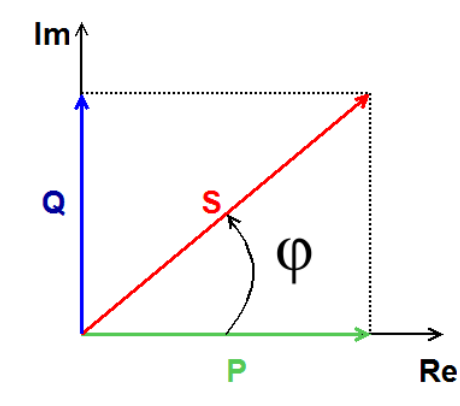

*Obr. 5: trojúhelník výkonu*

#### <span id="page-21-1"></span>*1.3.2. Agilent – SCPI*

<span id="page-21-0"></span>Některé měřicí přístroje firmy Agilent jsou vybaveny rozhraním pro komunikaci s počítačem. Díky tomu nastavení můžeme načítat měřené hodnoty do počítače, nastavovat jednotlivé parametry. Základním rozhraním pro komunikaci je GPIB a USB. Některé přístroje mohou být osazeny rozhraním LAN. Měřící zařízení můžeme ovládat pomocí SCPI příkazů. (Standard for Programmable Instruments = standardní příkazy pro programovatelné přístroje). Příkazy jsou založeny na ASCII znacích.

Při očekávané odpovědi příkazy končí zpravidla "?". Výpis základních příkazu je v tabulce níže ([Tab.](#page-22-1) 2). [6]

| CONF: | VOLT:        | DC              | Přepni na stejnosměrný rozsah voltmetru            |
|-------|--------------|-----------------|----------------------------------------------------|
| CONF: | VOLT:        | AC              | Přepni na střídavý rozsah voltmetru                |
| CONF: | CURR:        | DC <sub>1</sub> | Přepni na stejnosměrný rozsah ampérmetru           |
| CONF: | <b>CURR:</b> | AC              | Přepni na střídavý rozsah ampermetru               |
| CONF: | <b>RES</b>   |                 | Přepni na měření elektrického odporu               |
| CONF: | <b>TEMP</b>  |                 | Přepni na měření teploty                           |
| CONF: | <b>CAP</b>   |                 | Přepni na měření kapacity                          |
| CONF: | <b>CONT</b>  |                 | Přepni na měření propojení (akustický signál)      |
| CONF: | <b>DIOD</b>  |                 | Přepni na měření diody                             |
| CONF: | <b>FREQ</b>  |                 | Přepni na měření frekvence                         |
| CONF: | <b>PER</b>   |                 | Přepni na měření periody                           |
| CONF: | <b>FRES</b>  |                 | Přepni na čtyř vodičové měření elektrického odporu |
| CONF? |              |                 | Pošli zpět co, se měří                             |
| READ? |              |                 | Pošli zpět aktuální měřenou hodnotu                |
| SYST: | HELP?        |                 | Pošli zpět všechny podporované SCPI příkazy        |
| SYST: | <b>VERS</b>  |                 | Jaká je verze SCPI                                 |

<span id="page-22-1"></span>*Tab. 2: SCPI příkazy pro základní práci a měření*

#### <span id="page-22-0"></span>*1.4.Optické oddělení*

V aplikacích v kterých potřebujeme zajistit větší bezpečnost je třeba klíčové části oddělit od rizikových. Například obvody pro spínání cívek, u kterých předpokládáme vznik přepětí, oddělíme od obvodů citlivějších na přepětí. Mezi tyto obvody spadají například mikroprocesory.

Oddělení signálů provádíme pomocí optočlenů. Jedná se o integrované obvody složené z prvku emitující světlo a foto prvku. První prvek je LED dioda, druhý prvek se liší dle provedení a k čemu je daný optočlen určen. Nejčastěji se používají fotodiody a fototranzistory. Pro signály s vyšší frekvencí se používají hradlové optočleny, které kompenzují strmost hrany. K zvýšení propustnosti neboli zrychlení přeběhu mezi logickými hodnotami. Například optočleny 6N137 po přidání kapacitního bypassu zvládá vyšší frekvence. Tento bypass se skládá z externích součástek kondenzátoru a rezistoru.

#### <span id="page-23-0"></span>*1.5.Spínací prvky*

Aplikace je náročná na vlastnosti spínacích prvků, jelikož se spíná střídavý výkon. Proto jednotlivé prvky budou muset odolat rázům napěťového i proudového charakteru. Být schopny vést střídavý výkon a jejich požadavky na spínací obvod, musí být co nejmenší.

#### *1.5.1. Tranzistor*

<span id="page-23-1"></span>Tranzistor je spínací polovodičový prvek. Unipolární tranzistory se ovládají napěťově, takže se dají spínat napěťovou hladinou shodnou s logikou řídícího obvodu. Nevýhodnou tranzistoru je, že je vodivý pouze v jednom směru. Proto je zapotřebí jeho anti-sériové zapojení a ke každému tranzistoru přidat anti-paralelně diodu. Díky tomu lze spínat střídavý průběh. Nevýhodou je, že unipolární tranzistory se spínají proti pinu source. Zde je problém, že tento pin není se společnou zemí a proto je potřeba spínací obvod pro tranzistory tak navrhnout. Lze sestavit nábojovou pumpu, která by nabitý kondenzátor sepnula k pinu gate a source. Nevýhodou tohoto řešení je, že se kondenzátor po určité době vybije a tranzistor se zavře. Tudíž je potřeba tranzistory spínat v určitých intervalech, aby k tomu nedošlo. Obvod pro řízení tranzistorů je například IR2104, který slouží k řízení poloviny tranzistorového můstku. Navíc další nevýhodou je, že proud vždy teče přes tranzistor a diodu. Tudíž vznikají úbytky napětí a oba prvky bude zapotřebí chladit.

#### *1.5.2. Relé*

<span id="page-23-2"></span>Dalším spínacím prvkem je relé. Jedná se o mechanický obvod, který spíná kontakty pomocí elektromagnetu. Značnou výhodou je, že spínací kontakty nejsou choulostivé na špičky tak jako polovodičové obvody. Kontakty v sepnutém stavu mají nízký odpor v řádech mΩ. Problém může nastat v rozepínání indukčních zátěží, kdy vzniká přepětí a na kontaktech může vzniknout oblouk a tím se sníží životnost kontaktů vlivem opalování.

Jelikož se kontakty spínají pomocí elektromagnetu, jsou na ovládací logiku větší nároky. Je zapotřebí počítat s proudem potřebným k sepnutí, napětím cívky, které může být odlišné od napětí logické části. Navíc se jedná o indukční zátěž, a proto by při vypínání měl být spínací obvod schopen ustát i napěťové špičky.

#### *1.5.3. Crosspoint Switch*

<span id="page-24-0"></span>Jedná se o digitální nebo analogové polovodičové součástky s vnitřní strukturou, které obsahují jednu či více spínacích matic. Poměr stran matic se pohybuje od 8x8 až do 32x32 u analogových crosspoint switch značky Analog Devices. Jejich výhodou je připojení několika periferií k řídícímu obvodu jen za použití zlomku vstupních portů, jelikož se připojí pouze ty, které se momentálně využívají. To se však hodí pro obvody v rozmezí na jedné desce. Výhodou je velikost těchto obvodů, které jsou o velikosti řádově v milimetrech. Dnes již vysoké propustné frekvence ve stovkách MHz. Nevýhodou může být polovodičová struktura, která je citlivá na poruchové stavy nebo elektrostatický náboj.

Vnitřní zapojení obsahuje komunikační interface (sériový nebo paralelní), který si ukládá nastavení pro matici. Po příkazu k nastavení, který může být obsažen v sériové komunikaci nebo povolovacím pinem, se nastavení registru v interfacu načte do dekodéru, který už určí pozice sepnutí v matici dle požadavků. Na výstupu je pak povolovací obvod, který je ovládán signálem enable a je schopen popřípadě odpojit matici od vnějších obvodů (nejedná se galvanické oddělení).

### <span id="page-25-0"></span>**2.Návrh a realizace**

#### <span id="page-25-1"></span>*2.1.Základní návrh*

Návrh celé aplikace je podmíněn požadavky na lehké rozšíření, univerzálnost a schopnost připojit se k řídící jednotce s otevřenou sběrní RS-485, která se vyvijí paralelně s touto úlohou. Řídící program, který bude spuštěn na počítači, který se bude moci použít, jak k místnímu, tak i vzdálenému řízení, bude komunikovat s přípravkem na ovládání relé prostřednictvím řídící jednotky. Ta bude obsluhovat režii datové zběrnice a bude umožňovat i vzájemnou komunikaci zapojených modulů. Moduly pro tuto aplikaci příjmou skrze řídící jednotku povely k sepnutí nebo k rozpojení určitých relé. Blokové schéma rozložení přípravku je na [Obr. 6.](#page-25-2) Řídící jednotka je opticky oddělena od počítače, zároveň jsou oddělená relé od jejich ovládání. Úloha a řídící jednotkou se propojuje pomocí otevřené zběrnice RS-485.

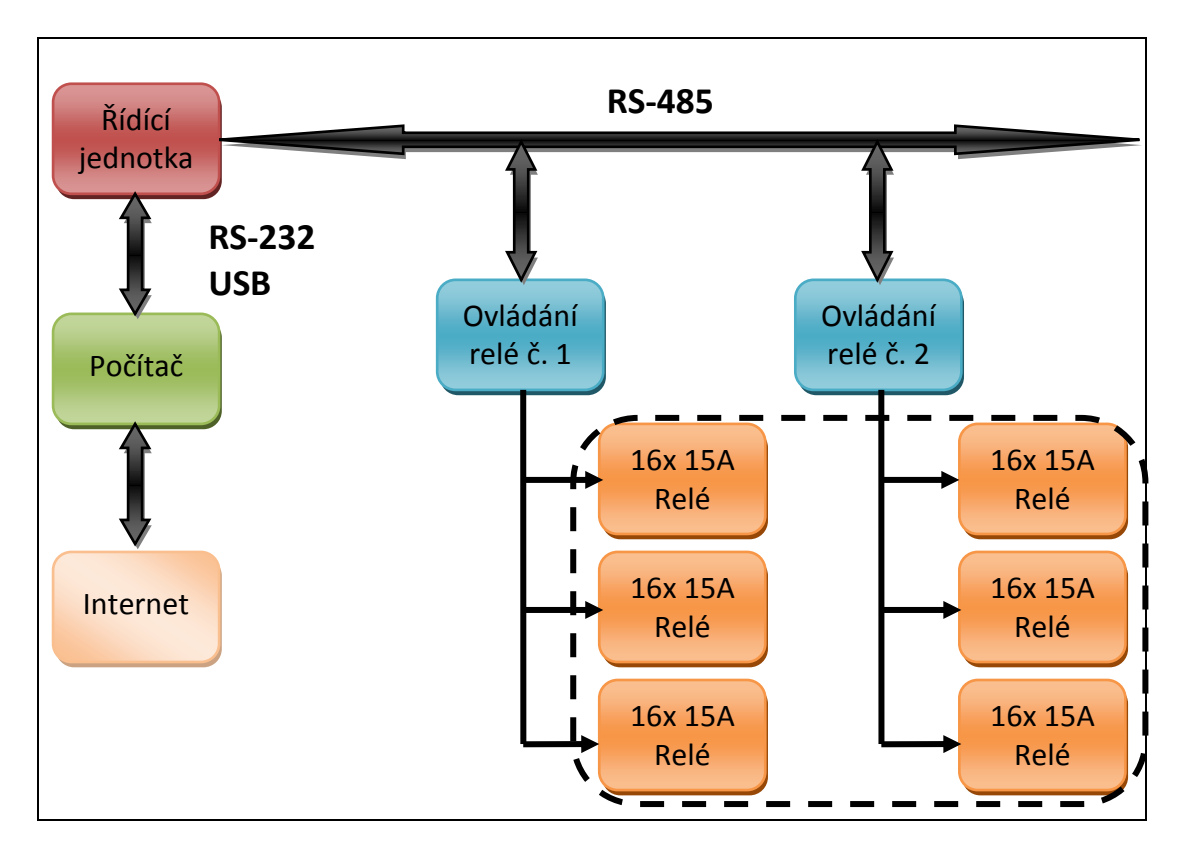

<span id="page-25-2"></span>*Obr. 6: diagram rozložení návrhu*

#### *2.1.1. Matice*

<span id="page-26-0"></span>Obvod má být univerzální pro použití i pro jiné úlohy a různá zapojení. Musí být schopen sepnout navzájem výstupy s různých zařízení. Proto je vhodné vytvořit matici, která by splňovala všechny požadavky. Obvod bude muset obsluhovat 12 vstupů/výstupů (2-zdroj; 2-ampérmetr; 2-voltmetr; 4-wattmetr; 2-zátěž). Při plné matici by to bylo 144 spínacích bodů. Při rozšíření o další dva piny by se jednalo už o 196 spínacích bodů. To je poměrně vysoké číslo a celá matice by se prodražila. Proto je vhodné horní trojúhelník nad diagonálou vypustit a na diagonále napevno spojit. Pro matici obsahující 12 vstupů se pak jedná o "pouhých" 66 relátek a pro 14 vstupou 78 relátek.

Nejvhodnější z hlediska ovládání a velikosti jsou obvody crossing switch. Dají se lehce ovládat pomocí mikroprocesoru. Jejich náchylnost je ovšem příliš vysoká, aby se daly použít ve školních aplikacích. Navíc nedosahují napěťových a proudových hodnot, které jsou pro tuto úlohu potřeba.

Další variantou je použítí obousměrného spínače, složeného ze dvou antiseriově zapojených tranzistorů, které mají ještě antiparalelně zapojené diody. Takové to zapojení by již bylo schopno spínat vysoké proudy o síťových napětích, ale řídící obvod by navíc ovlivňoval spínaný signál. Řízení by navíc bylo složité z hlediska spínání gatu vůči vývodu source u obou tranzistorů. Jestliže by se pro spínací signál použil jako zdroj napětí kondenzátor, nemohl by být náš spínaš nepřetržitě sepnut. Vybijením kondenzátoru by se postupně uzavíral tranzistor.

Třetí možností je použítí elektromechanického prvku relé. Jeho předností je galvanické oddělení spínacích kontaktů od řídících. Nevýhodou může být větší proudový odběr a proudové rázy, proti kterým se řídící obvod musí chránit. V neposlední řadě je nevýhodou i prostorová velikost. Pro studentské účeli se však hodí nejvíce, jelikož je odolné a schopné vydržet i drsnější zacházení.

#### <span id="page-27-0"></span>*2.2.Měřící programy*

Myšlenka programu je umožnit uživateli nakreslit si schéma podle potřeb a poté provést měření. Program ovšem překontroluje proudové smyčky, aby přípravek nesepnul do zkratu. Nakreslené a překontrolované schéma se odešle do řídící jednotky v blocích, která pomocí linky RS485 pošle požadované informace jednotlivým deskám ovládající relé. Odečítání hodnot se uskuteční pomocí USB, RS232 nebo LAN. Z důvodů požadavků na bezpečnost je posloupnost jednotlivých úkonů přesně daná. Vstupní relé se rozepnou, poté až se rozepne matice a v dalším kroku se můžou přenastavit měřicí přístroje a opět nastavit matici a po kontrole sepnout výstupní relé.

#### *2.2.1. VISA*

<span id="page-27-1"></span>VISA (Virtual Instrument Software Architecture) je průmyslový standart deklarovaný VXI plug&play Systém Alliance. Tento standart umožňuje připojit různé typy přístrojů od různých výrobců k počítači za pomocí sjednoceného typu komunikace. To umožňuje snížení nákladů, namísto koupě několika různých interfaců, ať už softwarových nebo hardwarových pro odlišné výrobce, stačí koupit jeden systém interface s požadovaným počtem vstupu.

Nástavbou na standart VISA je VISA COM, která umožňuje přístup k jednotlivým zařízením. O správnou inicializaci zařízení a správu knihovny se stará v našem příkladě program Agilent I/O Libraries , který výrobce Agilent volně poskytuje na svých webových stránkách. Program je vytvořen tak, aby nalezl dostupné měřící vybavení a zprostředkoval k němu přístup z počítače. Zařízení má přidělenou adresu, která ho umožňuje identifikovat a zároveň lze určit typ media, přes který je k němu zprostředkován přístup. Při programování ovládání přístroje byla pro příklad adresa zařízení USB0::0x0957::0x0607::MY47009006::0::INSTR. V tabulce níže ([Tab. 3\)](#page-28-0) jsou uvedeny typy adres a jejich význam v popisu rozhraní, přes které je přístroj připojen.

<span id="page-28-0"></span>

| <b>Typ Adresy</b> | Rozhraní                               |
|-------------------|----------------------------------------|
| USB:xxx:INSTR     | Přístroj připojený přes rozhraní USB   |
| TCPI:xxx:INSTR    | Přístroj připojen přes síťové rozhraní |
| ASRL:xxx:INSTR    | Přístroj připojen přes rozhraní RS-232 |
| GPIB:xxx:INSTR    | Přístroj připojen přes rozhraní GPIB   |
| GPIB:xxx:INTFC    | Měřící rozhraní prostřednictvím GPIB   |

*Tab. 3: Typy adres a jejich význam*

Při vytváření rozhraní v programu Delphi 7 byla použita knihovna "VisaComLib TLB.pas", která obsahuje procedury a funkce pro zprávu VISA COM a kázkový demo program ukazující, jak v tomto vývojovém prostředí inicializovat připojení. První se inicializuje ResoucerManager, který spravuje prostředky pro danou aplikaci. Poté se pro jednotlivá zařízení zavede proměnná typu IVisaSession, na kterou se dané zařízení bude nadále odkazovat. Další připojené zařízení bude mít vlastní proměnou tohoto typu. Aby mohlo zařízení posílat příkazy, je nadále nutné zavést IMessage. Celá posloupnost je vyznačena na obrázku dole ([Obr. 7\)](#page-28-1).

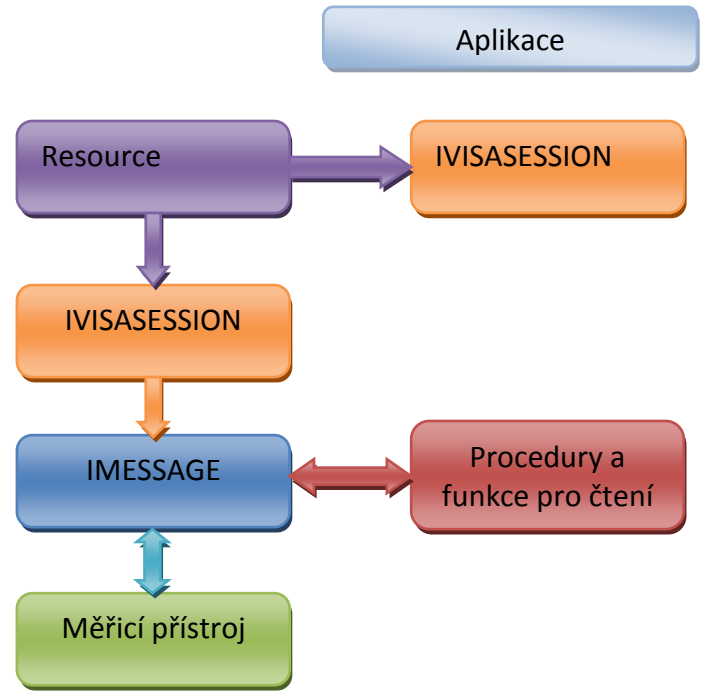

<span id="page-28-1"></span>*Obr. 7: Diagram aplikace s VISA COM*

Problém může nastat jestli-že se snažíme číst s IMessage v momentě, kdy je vyrovnávací paměť prázdná. V ten moment zařízení čeká na příchozí zprávu a bez správných opatření by aplikace mohla dočasně "zamrznout". Je dobré hlídat, kdy má aplikace číst, aby k "zamrznutí" nedošlo. Je to především v momentě, kdy se pošle přístroji příkaz, a očekává se odpověď. Příkazy typu SCPI, které používá Agilent, jsou zakončena otazníkem při očekávání odpovědi. Jestliže by ovšem zpráva z jakéhokoli důvodu nedorazila (například v případě výpadku LAN sítě), je dobré nastavit přiměřený čas, po který se bude čekat. Další problém nastává, jestliže se snažíme odeslat nebo číst více věcí najednou. Proto program musíme ošetřit proti těmto nežádoucím stavů.

#### <span id="page-29-0"></span>*2.2.2. Agilent 34410A*

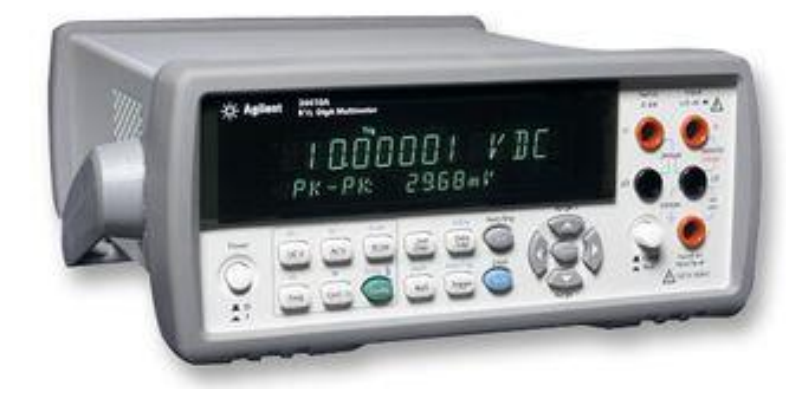

#### *Obr. 8: Agilent 34410A[7]*

Stolní multimetr je vybaven sérií portů a vnitřním řídicím systémem umožňující využít zařízení a jeho připojení k počítači v co největší možné míře. Systém přístroje obsahuje vlastní web server pro připojení a správu měřicího přístroje kdekoliv v síti, ke které je připojen prostřednictvím libovolného internetového prohlížeče. Na stránkách přístroje lze sledovat měřené hodnoty a přepínat měřené veličiny. Pomocí SCPI příkazů je možné zpravovat celé nastavení přístroje včetně auto-diagnostiky nebo zabezpečení systému heslem, proti neoprávněnému vzdálenému přístupu.

Připojení k počítači může být uskutečněno pomocí jednoho ze tří periferií. Jedná se o GPIB, LAN či USB. Pro zvýšenou variabilitu je k přístroji přistupováno pomocí API VISA COM.

#### *2.2.3. Ovládání a měření - Agilent 34410A*

<span id="page-30-0"></span>Pro základní program, který použijeme pro měření, vyžadujeme, aby byl schopen se připojit k zařízení, změnit typ měřené veličiny a odečítat hodnoty, popřípadě umožnit uživateli odeslat libovolný příkaz.

Napsaný program pro zprávu Agilentu 34410A, je napsán v programu Delphi jako samostatná třída (komponenta) TComponent, která je pojmenovaná TAgilent. Díky tomu je integrace do jiného programu vytvořeného ve stejném prostředí jednodušší. Soubor se jmenuje AGILENT\_VISA.pas a sám navazuje na VisaComLib\_TLB.pas, o kterém je zmínka výše.

SCPI příkazy, které jsou použity pro měření, jsou popsány v kapitole [\(1.3.2](#page-21-0) [Agilent](#page-21-0) – SCPI). První co program musí provést po připojení k přístroji je, že zkontroluje verzi SCPI. To se provede odesláním příkazu "SYST:VERS?". Končí otazníkem, a proto očekáváme odpověď. Odpověď je string o délce šesti znaků. Námi očekávaná odpověď je "1994.0". Jestliže vrácená hodnota odpovídá, je do proměnné zapsáno, že je navázáno spojení a systém může začít pracovat. Tohle vše obstarává funkce "TAgilent.Connect(Const Adresa: String): Integer;". Jako vstupní proměnná je vložena VISA adresa přístroje a návratová hodnota je popřípadě číslo chyby nebo0 jestliže připojení proběhlo úspěšně. Jelikož program komunikuje prostřednictvím VISA knihovny, která je obsažena v počítači, není pro program důležitý způsob připojení zařízení. Jako ochranný prvek obvodu, ale i samotného měřicího přístroje je přepnut do režimu měření střídavého napětí. **Při přepínání přístroje musí být odpojen od obvodu, jinak hrozí jeho poškození.**

Čtení hodnot je provedeno pomocí příkazu "READ?", po kterém se čeká odpověď. Příchozí zpráva je řetěz znaků obsahující nejen číslo, ale i znaménko a desítkový násobek. Formát zprávy je +###########E##. Proto je do komponenty TAgilent přidána funkce "Prevod(Text: String): String;", která takový to řetězec zpracuje tak, aby návratová hodnota byla ve formátu "±číslo předpona jednotka" (například 14,4582 mV). Diagram algoritmu je popsán na obrázku níže ([Obr. 9\)](#page-31-0). Algoritmus je

navíc chráněn, jestliže v řetězci není exponent a navrací "ERROR". Jednotka k naměřené hodnotě je přiřazena dle aktuálního nastavení měřicího přístroje.

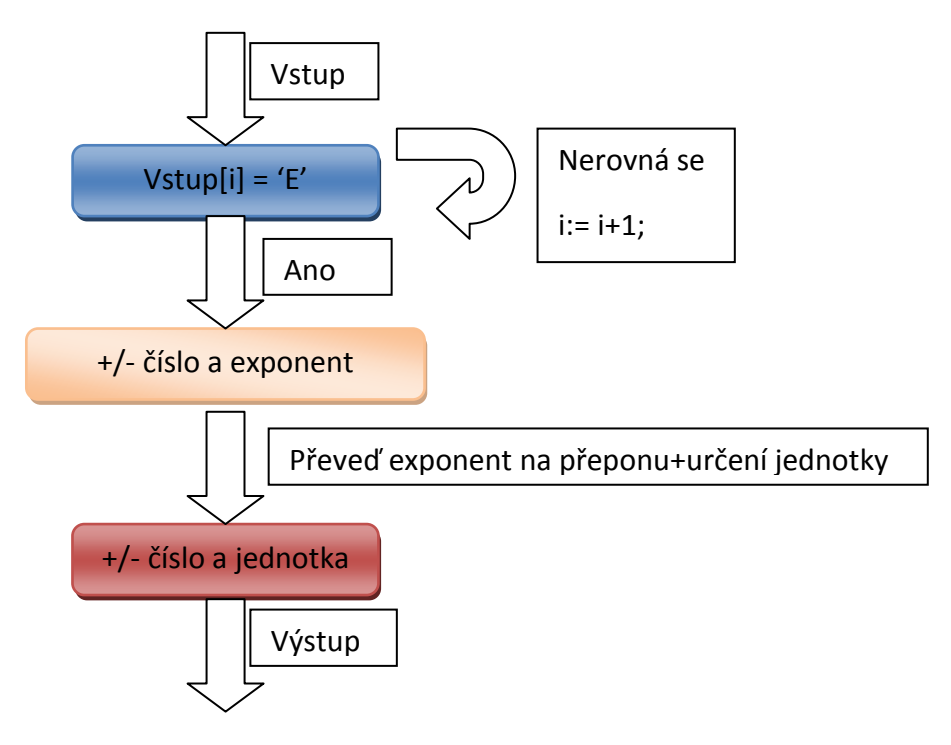

<span id="page-31-0"></span>*Obr. 9: Diagram převodu měřené hodnoty*

Jelikož měřené hodnoty se neustále mění a není uživatelsky přívětivé, aby uživatel nebyl nucen stále klikat na každou naměřenou hodnotu k načítání do počítače, je TAgilent obohacen o vnitřní časovač, který řídí v pravidelných intervalech odesílání příkazu pro čtení a příjem měřené hodnoty. Jelikož TAgilent nesdílí časovač s aplikací, je při tomto režimu hodnota posílána do procedury typu Event, aby se k ní v aplikaci mohla přiřadit procedura, která se již postará o zpracování.

#### <span id="page-32-0"></span>*2.2.4. Lutron DW-6090*

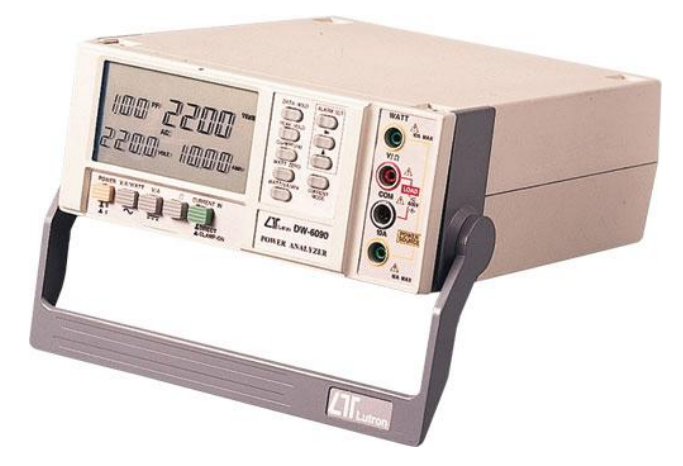

*Obr. 10: Lutron DW-6090 [8]*

Stolní wattmetr je určen pro měření nejen výkonu, napětí a proudu, ale i například účiníku. Měřící rozsah je do 600 V a do 10A. Pro tuto aplikaci má tudíž dostačující rozsah měřených hodnot.

Měřicí přístroj má rozhraní RS-232 pro odečítání hodnot. Odečítání probíhá pomocí jednosměrné řízené komunikace. Ta je řízená ze strany počítače a zařízení odesílá číselné hodnoty. Řízení probíhá pomocí pinů DTR neboli Data Terminal Ready. Po sepnutí tohoto kontaktu je měřicím přístrojem odesílán řetězec znaků o délce 16 znaků. Každý řetězec začíná netisknutelným znakem STX (v šestnáctkové soustavě 0x02), označující začátek textu. Konec řetězce je opět zakončen netisknutelným znakem CR (v šestnáctkové soustavě 0x0D), který posouvá kurzor na začátek řádku. Jelikož se zařízením nekomunikujeme, odesílá zpět všechny měřené hodnoty za sebou v řetězcích, jak je popsáno výše. Pro odlišení jednotlivých měřených veličin je v řetězci nejen číselná hodnota měřené veličiny, ale i číselně vyjádřeno znaménko a typ proměnné. Význam jednotlivých bajtů je popsán v tabulce níže ([Tab.](#page-33-1) 4), kde D0 je poslední přijatý bajt a D15 je nejvyšší. Na pozici D14 je vždy číselná hodnota 4. Jakákoli jiná hodnota značí chybový stav, například připojení jiného přístroje.

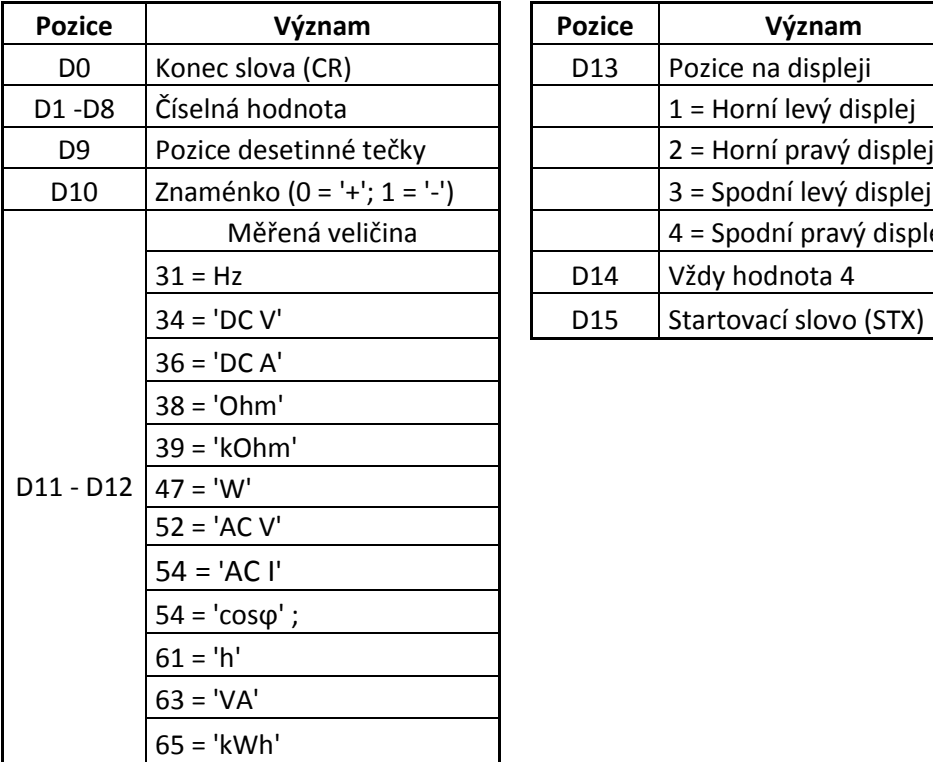

<span id="page-33-1"></span>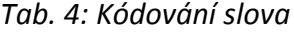

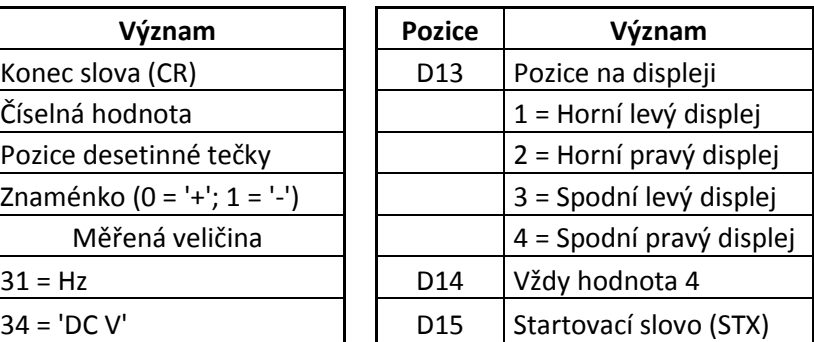

#### *2.2.5. Hardwarové propojení wattmetru s počítačem*

<span id="page-33-0"></span>Wattmetr má místo konektoru Dsub9 zdířku pro 3,5 mono jack. Proto je potřebná redukce, která je na obrázku pod odstavcem ([Obr.](#page-34-1) 11). Namísto výstupní zástrčky mono jack je znázorněna zásuvka. To je dáno dostupností komponent v momentu sestavování redukce. Redukce s měřicím přístrojem je pak uskutečněna propojovacím kabelem stereo jack. Vytvoření mono jacku ze stereo, je uskutečněno propojením pinů 2 a 3. Ze strany Dsub9 konektoru je na centrál pin jacku vyveden pin číslo 4 s označením signálu DTR, který určuje, že zařízení může vysílat data. Naproti tomu piny 3 a 2 jacku jsou připojeny k RXD - tedy příjem dat. Vnitřní zapojení wattmetru není známo, ale v takovém to zapojení, které bude pouze vysílat data, stačí mít na svém portu optočlen, který při log1 navzájem propojí na Dsub9 kontakty 4 a 3, neboli DTR a RXD. To zapříčiní, že pokud je DTR neaktivní (log 0), tak za předpokladu, že je na výstupní straně optočlenu fotodioda nemůže log 0 na RXD přivést. Zde se uplatňuje R1 jako PULL-DOWN odpor, který v takovém případě zajistí logickou 0. V opačném kroku kdy je DTR aktivní (log1) a je optočlen sepnut, je na RXD logická 1. Jestliže není optočlen sepnut, opět se využívá odpor R1, který vytváří log0. Nevýhodou takovéhoto zapojení by bylo, že se vnitřní logika neustále snaží odesílat data. Z tohoto důvodu je obvod vhodné osadit logikou, která by před vysláním řetězce znaků zkontrolovala hodnotu signálu DTR vůči R1.

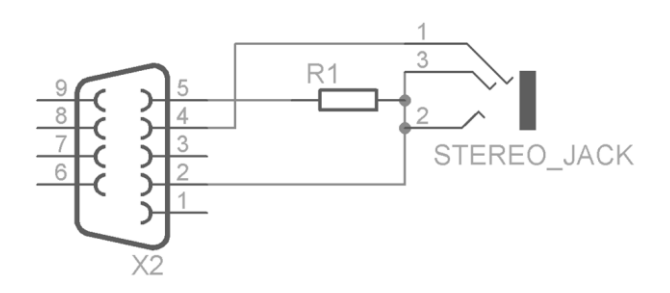

*Obr. 11: Redukce Dsub9 na jack*

#### *2.2.6. Program pro odečítání hodnot z wattmetru*

<span id="page-34-1"></span><span id="page-34-0"></span>Oproti přístroji Agilent zde není rozhraní, které zaštiťuje komunikaci a je nutné v programu k rozhraní přistupovat pomocí API funkcí Windows. To ovšem vyžaduje pod systémem Windows 7 se sevice pack 1 zvýšená oprávnění. Pro nastavení se využije \_DCB struktura, do které se nastaví požadovaná rychlost 9600kb/s, délku řetězce na 8 bitů, jeden stop bit a bez parity. Microsoft na stránkách MSDN doporučuje nastavit vyrovnávací paměti (vstupní a výstupní) typu FIFO na 1024 bytů. Pro zajištění proti ztrátě dat z důvodu přetečení zásobníku, je zvolená hodnota v programu nastavena na 2048 bytů. Každý byte značí jeden znak. Do paměti se tudíž vejde 128 řetězců o délce 16 znaků. Jelikož u wattmetru se jedná o řízenou komunikaci, je tato velikost dostačující.

Navázání komunikace probíhá pomocí příkazu *CreatFile*, díky kterému navážeme spojení s portem. Poté pomocí příkazu *GetCommState* a proměnné typu \_DCB nastavíme základní vlastnosti portu. Jelikož je možné dostat se do stavu, kdy budeme vyžadovat číst s paměti i když bude prázdná. Proto je vhodné nastavit pomocí struktury *CommTimeOuts* a příkazu *SetCommTimesOuts* optimální časy, po které se bude čekat na odpověď. Bez nastavení by se program mohl dostat do stavu, kdy po delší dobu může být "zamrzlý" v bodě, kdy čeká na odpověď. Po základním nastavení komunikace se provede nastavení vyrovnávací paměti a jeho vyprázdnění.

Čtení z vyrovnávací paměti se provádí v cyklech a vždy se přečte jeden byte. Ten se porovnává, zda neobsahuje znaky STX nebo CR. V momentě kdy se nalezne STX, je proměnná string vynulována a další načtené znaky se do ní uloží, dokud se nenačte znak CR. Poté podle tabulky výše ([Tab.](#page-33-1) 4) se určí měřená veličina. Celý cyklus se opakuje, až do vyprázdnění vyrovnávací paměti. Poté se opět povolí přenos (DTR) a funkce pro čtení se může zpustit znova.

#### <span id="page-35-0"></span>*2.3. Program na kreslení schémat*

Základní myšlenkou tohoto programu je umožnit uživateli nakreslit schéma pomocí prvků obvodů, které jsou k dispozici. To se provede skrze rozhraní programu, které zajistí nejen převod nakresleného schématu na povely, ale i základní ochranu proti zkratu ve schématu. Navíc je základní požadavek na možnost rozšíření o další prvky obvodu bez změny hlavního programu. Popis aplikace bude vztažen k verzi 4.3.

Program většinu nastavení načítá z konfiguračních souborů typu INI, které má v kořenovém adresáři popřípadě v podadresáři. V těchto souborech jsou základní nastavení plochy, ale i samotné součástky pro schéma. Aby bylo možné identifikovat správnost zařazení souboru a jeho obsahu, každý má položku ID, která určuje, do které vrstvy patří. Hlavní soubor nastavení "Nastavení.ini" obsahuje ID s číslem 1. Tento soubor určuje zaměření na soubory pro nastavení plochy. Je umístěn v hlavním adresáři. Nastavení plochy je poté s ID 2 v podadresáři "*SOUCASTKY*" (použití diakritiky v cestě a v názvu souborů se nedoporučuje) a udává i názvy a zaměření souborů samotných součástek. Mimo nastavení obsahuje i podsekci "TEST", do které se zapisují některé události jako například některé mezi výpočty pro zpracování výsledné matice.

#### *2.3.1. Možné principy programování*

<span id="page-35-1"></span>Základním principem je objektové programování, kde veškeré prvky jsou objekty v hierarchii pod TControl, aby bylo možné obsluhovat několik událostí. Nejdůležitější událostí by bylo kliknutí myši. Pomocí proměnné "Sender" se ziistilo, o jaký prvek se jedná, a dále se s ním, pracovalo. Nevýhodou může být zvýšená velikost v paměti RAM. Dále je zapotřebí pohlídat si kliknutí v okolí prvku. Možné řešení je
rozšířit prvek o okraj, do kterého nebudeme nic vykreslovat, ale objekt na něj bude reagovat. Vodiče by se daly kreslit pouze vertikální a horizontální. Šikmé čáry by se objektově v základním prostředí nedaly vytvořit, jelikož by objekt byl obdélník, který by zasahoval i mimo oblast vodiče.

Další možností je mít prvky obvodu v proměnných bez objektového ztvárnění. Vykreslení by probíhalo do několika úrovní, kdy úplně v pozadí by byla plocha. Nad ní by se vykreslovaly vodiče. Aby bylo možné zobrazit plochu pod ní, musí se využít transparentnost pro některou barvu, kterou běžně nepoužijeme pro jinou funkci. Nad vodiči by poté byla ještě vrstva pro součástky a nad ní vrstva pro zprávu jako je označení objektu nebo návrh nakresleného vodiče. Tato struktura místo, aby měla každý prvek obvodu jako samostatný objekt, jako tomu bylo v předchozím případě, je tentokrát každý typ (součástky, vodiče, …) vykreslován do vrstev tvořených z objektů, které dovolují na ně kreslit. Nižší vrstvy jsou vidět pomocí barvy, která je zvolená jako průhledná (transparentní). Takové vlastnosti má například TImage. Výhodou je, že se ovládají pouze používané vrstvy. Naproti tomu vzniká několik zásadních nedostatků. Při překreslování nejvyšší vrstvy dochází k tomu, že mžikově ztrácí průhlednost (transparentnost) a to způsobuje dojem probliknutí nižších vrstev. K této nepříjemnosti, která samotný program neovlivňuje, působí rušivě pro uživatele. Možné řešení je využít vykreslování pomocí jiné grafické knihovny než využívá Delphi.

36 Třetí řešení je využít jen jedinou vrstvu pro vykreslování. Vše ostatní probíhá v úrovni pamětí. Výhodou je, že se nemusíme starat o rychlost překreslování, jelikož se překreslují většinou ty samé body přes sebe a jen část, s kterou pracujeme, se mění. Nevýhodou je složitost a náročnost algoritmů pro procesor. Po kliknutí se musí identifikovat, zda se kliklo na některý z prvků a popřípadě o který se jedná. Navíc se spravuje vše v paměti, kde jsou prvky v polích a musí se zajistit, že po vymazání prvku z plochy půjde opětovně vložit a zároveň sním, program nesmí nadále pracovat. To by šlo teoreticky algoritmem pro optimalizaci datových polí. Kdy z programu smaže veškeré odkazy na smazaný prvek a samotný prvek z pole vymaže a pole posune a zmenší. Lehčí variantou mazání prvků je rozšířit strukturu o proměnou určující,

zda byly odstraněny. Při každé další práci si program nejprve zkontroluje, zda nebyl prvek ze schématu smazán a pokud byl, tak ho vynechá, jinak sním, nadále pracuje standardně.

Program ve verzi 4.3 využívá třetí možnost. Kdy má oddělené pole pro prvky obvodu a pro propojovací vodiče. Vše se vykresluje na komponentu TPaint, který zachytává základní události jako souřadnice myši/í nebo kliknutí na komponentu.

#### *2.3.2. Součástky*

Pod pojmem součástka se uvažují všechny prvky obvodu, které jsou připojeny k matici. Požadavky na ně jsou, aby měly tvar ve schématu a měly definované piny pro připojení k dalším součástkám.

Samostatný ".EXE" soubor při spouštění nezná počet součástek, které se mají načíst, proto je aplikace psána pomocí dynamických polí, které se přizpůsobují počtu přidaných přístrojů a počtu součástek, které uživatel použije. Načtení součástek probíhá v několika krocích. Prvním krokem je pomocí souboru"Plocha.ini" najít soubor a načíst. Pokud soubor neexistuje, je přeskočen a načítání pokračuje další součástkou. Pokud neobsahuje požadované ID 3 tak je taktéž přeskočen. Prvky obvodu se načítají do dynamického pole vlastního datového typu "TSoucastka", do kterého se načítá pro rychlejší přístup daný konfigurační soubor, vzhled součástky, rozmístění pinů, jméno a velikost. Nejdůležitějším parametrem je zaměření, díky kterému se později propojí součástka obvodu ve schématu s reálným prvkem obvodu v matici (například wattmetrem).

#### *2.3.3. Vodiče*

Od vodičů požadujeme optické znázornění propojení součástek ve schématu a pro další zpracování i zapamatování si, které prvky spojují. Musí se umožnit s jejich body pohybovat a při pohybu součástkou, ke které je vodič připojen se musí pohnout daný usek sním. To je vyřešeno tak, že vodič se dá přichytit pouze na pin součástky a nikoliv na vodiče navzájem (verze programu 2.4). Díky tomu první a poslední bod, který tvoří vodič, se nemusí ukládat a namísto toho se uloží pořadí součástky v poli a číslo pinu, ke kterému jsme vodič připojili. Takto jsme vyřešili nejen zaměření

součástky, ke které jsme uchyceni ale také vykreslování při přesunu součástky. Při překreslení těchto dvou krajních bodů, algoritmus odkáže na příslušné souřadnice pinů součástek.

Aby bylo možné kreslení vodiče kdykoliv přerušit a nemusela se měnit délka klíčového pole, je použita proměnná stejného typu jako vodiče, ale do pole se uloží, až teprve kdy úspěšně skončí kreslení. Díky oddělení od pole je při vykreslování jednodušší zvýraznit jinou barvou kreslený vodič. Po úspěšném skončení návrhu stačí rozšířit pole vodičů a nakopírovat ho na poslední pozici. Pokud by byl vodič smazán stejně, jako u součástek obsahuje proměnou, která udává programu, že je smazán a program ho nadále bude přeskakovat.

#### *2.3.4. Rozpoznání*

Rozpoznání probíhá při každém kliknutí myší, kdy je vybrán nástroj pro pohyb. Událost OnClick neobsahuje potřebnou informaci o souřadnicích, proto je nutné zajistit tento parametr v jiné události a číst přímo pozici kurzoru na obrazovce. Nevýhodou je, že při převodu souřadnic systému na souřadnice aplikace je potřeba knihovna, která by musela být u programu, pokud by na operačním systému nebylo nainstalováno prostředí Delphi. Navíc se objevovaly chyby při použití více monitorů, kdy souřadnice myši měly zápornou hodnotu (sekundární monitor je napravo od primární plochy). Další možností je reagovat na událost OnMouseMove, kdy se souřadnice ukládají do proměnné. Pro rozpoznání se poté projede pole součástek a zjišťuje se, zda se kliklo do obdélníku tvořeného souřadnicemi počátku schematické značky a velikostí značky rozšířenou o konstantu.

Pro pohyb vodičem ho lze uchopit v bodě zlomu. Uchopení součástek se kontroluje v obdélníkovém prostoru. Možnost budoucího rozšíření spočívává v rozpoznávání kliknutí v okolí přímky.

#### *2.4. Popis práce s programy*

#### *2.4.1. Program pro kreslení schématu*

Program má proměnné prostředí, které se mění v závislosti na konfiguraci programu. Jeho nastavení probíhá pomocí konfiguračních souborů, které se nacházejí v adresáři s programem a podadresáři ".../SOUCASTKY/", kde jsou uložené jednotlivé soubory pro nastavení jednotlivých prvků obvodu.

V horní části programu je umístěné hlavní menu. Pod tlačítkem "Soubor" je umístěna nabídka pro ukončení aplikace a uložení schématu ve formátu \*.bmp. Druhé tlačítko "Vypočet Matice" provede převedení zapojeného schématu do souřadnic relé, potřebné k sepnutí. Pokud jsou ve schématu duplicitní prvky, například 2x shodné voltmetry, vlivem duplicitních konfiguračních souborů nebo chyb, které uživateli dovolí vložit dva shodné prvky, je při převodu brán jako jeden prvek.

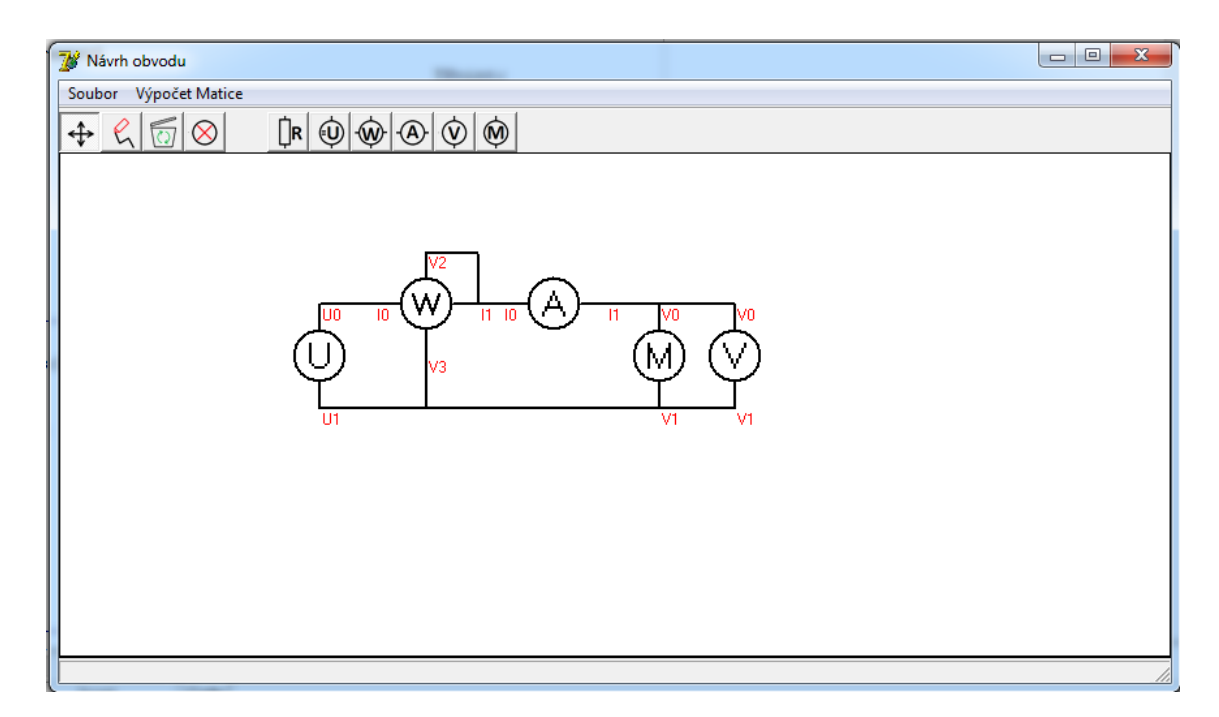

#### *Obr. 12: Prostředí pro kreslení schéma měřeného obvodu*

Pod hlavní lištou je nástrojová lišta, na které se vlevo generují tlačítka nástrojů a za oddělovačem se generují tlačítka pro součástky. Součástkám jsou ikonky přidělovány dle jejich jména [\(Tab. 5\)](#page-40-0). Jestliže program nerozpozná název, je mu přiřazen otazník.

*Tab. 5: Ikonky programu*

<span id="page-40-0"></span>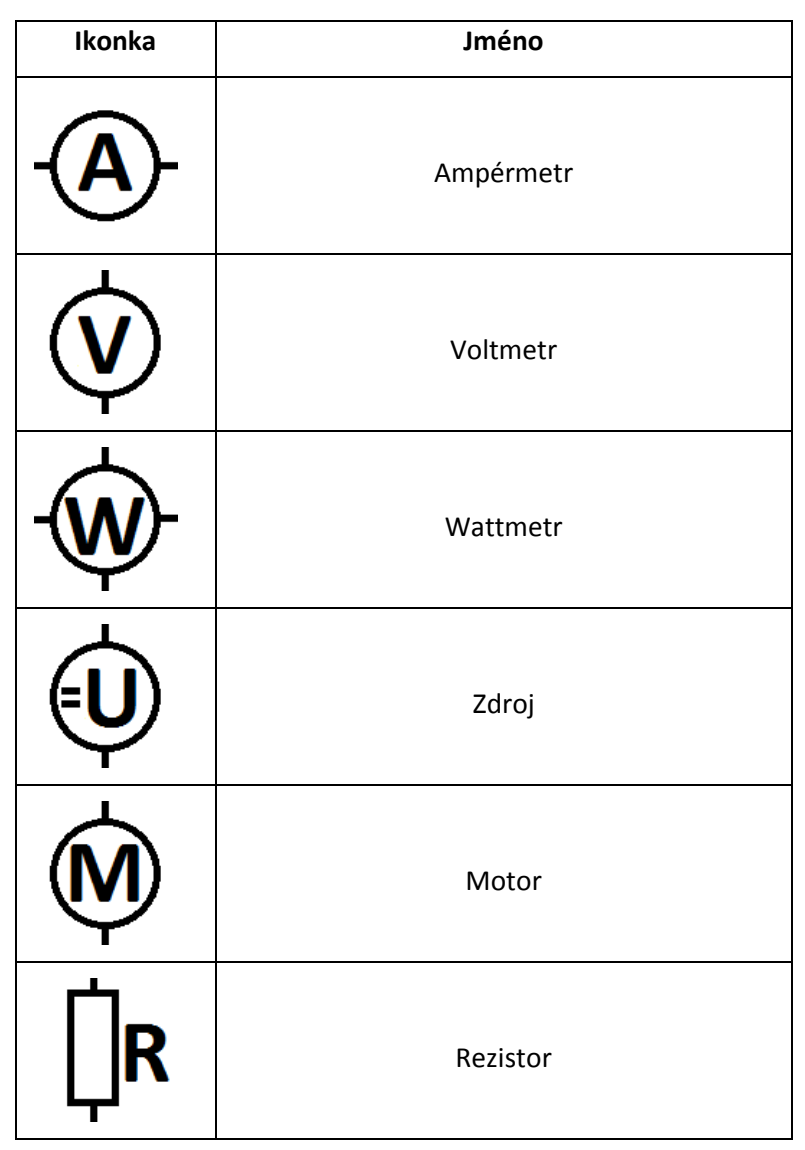

Pro vložení jednotlivých prvků obvodu je zapotřebí kliknout na ikonku příslušného prvku a ten se automaticky vloží na pracovní plochu do levé horní části.

Jednotlivé piny jsou označeny písmem a číslem. Písmeno označuje typ pinu [\(Tab. 6\)](#page-41-0) a číslo určuje pořadí pinů, kde dvě shodná písmena jsou v prvcích průchozí. Vstupní pin je poté označen nižším číslem.

#### <span id="page-41-0"></span>*Tab. 6: označení pinů*

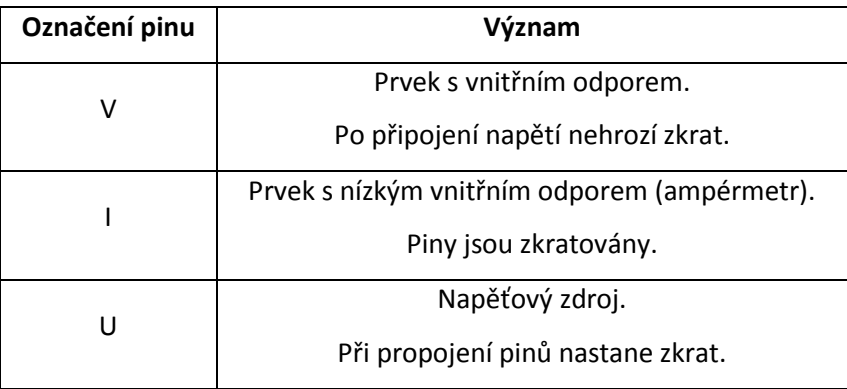

#### *Tab. 7: Ikonky nástrojů*

<span id="page-41-1"></span>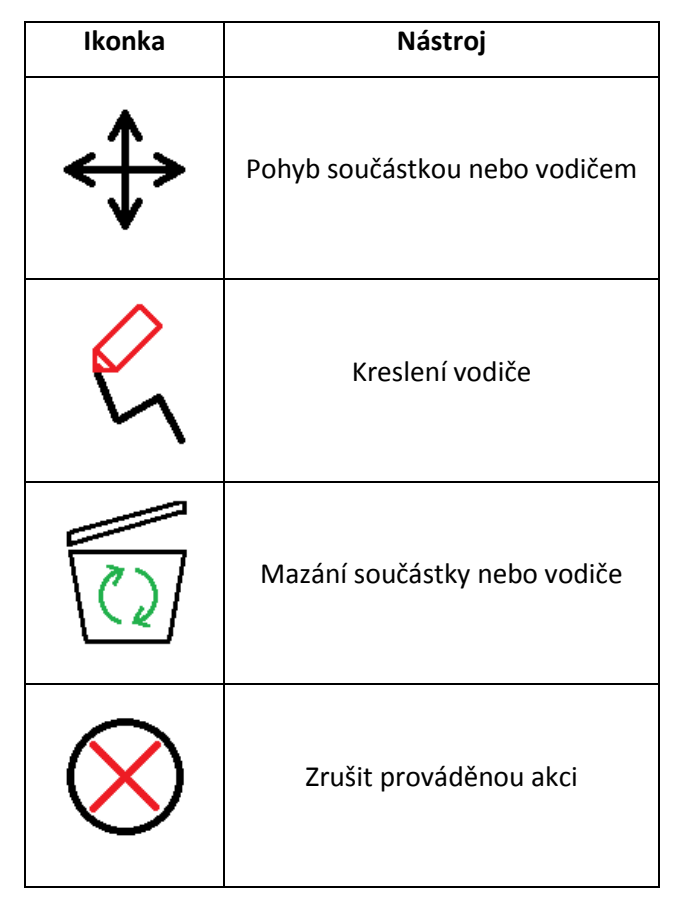

#### *Práce již s vloženými prvky probíhá pomocí základních nástrojů [\(](#page-41-1)*

[Tab. 7\)](#page-41-1). V programu není zavedena funkce Drag&Drop. Pro pohyb se prvním kliknutím myši na pracovní ploše vybere prvek a dalším kliknutím se vybere nové umístění prvku. Vodič se vybírá pouze v bodech zlomu. Při označení se prvek přebarví. Mazání se musí potvrdit druhým kliknutím na součástku, nebo u vodiče kliknutí na bod zlomu.

Kreslení obvodu je možné, jen pouze z pinu na pin. Vytváření uzlů v této verzi programu není možné.

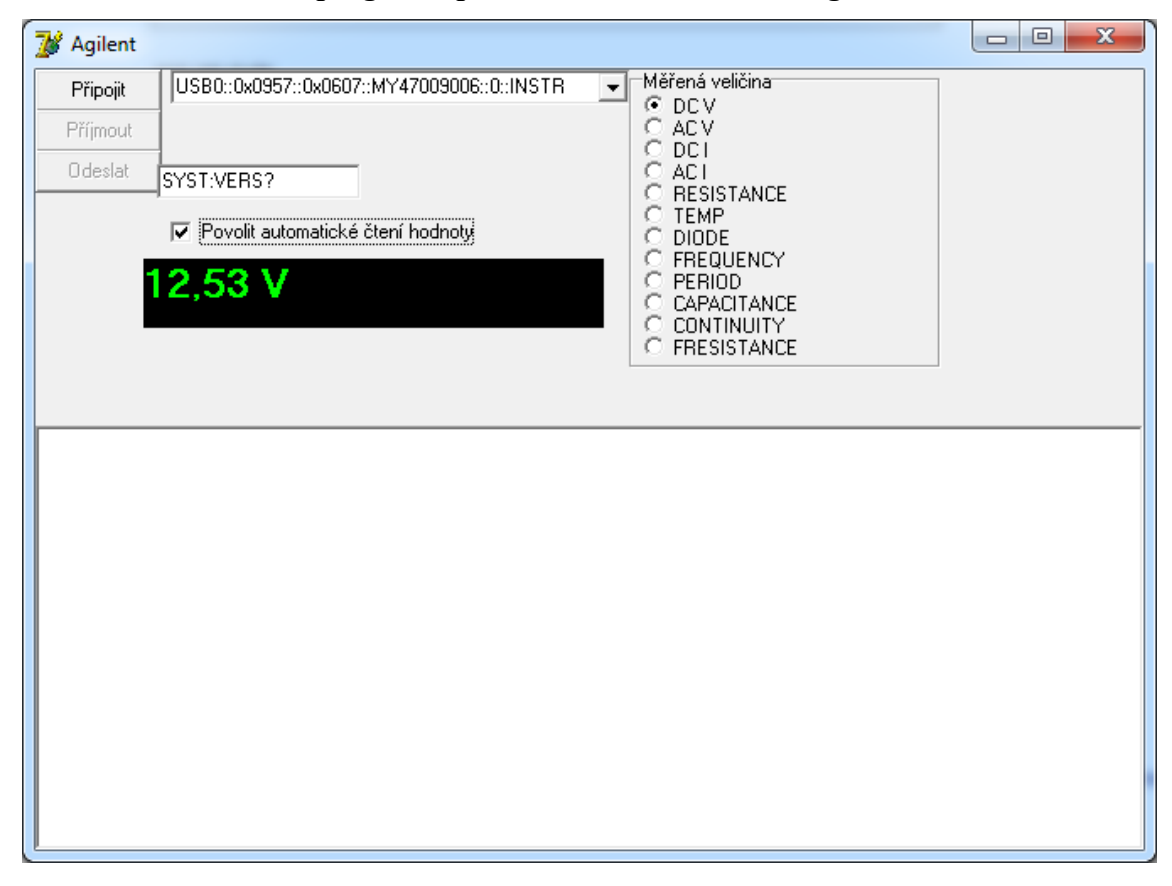

*2.4.2. Ovládni programu pro ovládání a měřená na Agilentu*

*Obr. 13: Program pro ovládání měřicího přístroje Agilent 34410A*

<span id="page-42-0"></span>Pro správný chod aplikace ([Obr. 13](#page-42-0)) se musí vložit (pokud již není vložena) VISA adresa. Tuto adresu zjistíme v programu, který spravuje VISA rozhraní. V našem případě se jedná o program Agilent Connection Expert. Pro stisku tlačítka "Připojit" se může stát, že aplikace dočasně přestane odpovídat. Jedná se především o případy, kdy zařízení není připojeno, adresa odkazuje na síť, nebo kdy VISA rozhraní v počítači není spuštěno nebo je blokováno. Po připojení je Agilent nastaven na měření stejnosměrného napětí. Proto připojení musí vždy proběhnout při odpojených svorkách. To platí i při dalších změnách měřené veličiny. Měřící přistroj je nyní připojen, ale neodečítáme hodnotu. Za to můžeme ručně odsílat příkazy ([Tab.](#page-22-0) 2) do přístroje. Pro aktivací automatického odečítání z přístroje se musí zaškrtnout kolonka "Povolit automatické čtení hodnoty". Nyní z důvodů kolizí, nejde měřicímu přístroji posílat ručně příkazy ani měnit měřenou veličinu. K zabránění kolizím a chybám při odpojení od přístroje a další používání aplikace, lze odpojení provést pouze vypnutím aplikace.

#### *2.4.3. Ovládání programu pro měřicí přístroj Lutron*

Po spuštění aplikace je nutné vybrat COM port, na kterém je připojen měřicí přístroj. Jestliže je přístroj připojen v levém dolním rohu se objeví "Online". Pokud nastane ošetřená chyba, je o ní uživatel informován v dolním panelu. Odečítání hodnot se spustí automaticky. Odpojení od portu proběhne po ukončení aplikace nebo kliknutím na tlačítko Odpojit.

Znázorněná aplikace ([Obr. 14\)](#page-43-0) je v modu "TEST MODE", kdy aplikace sama generuje data a simuluje tak příjem dat z wattmetru. Hodnoty jsou tedy smyšlené. Tento režim lze aktivovat pouze ve vývojovém prostředí Delphi, kde se tlačítko "Test" může aktivovat.

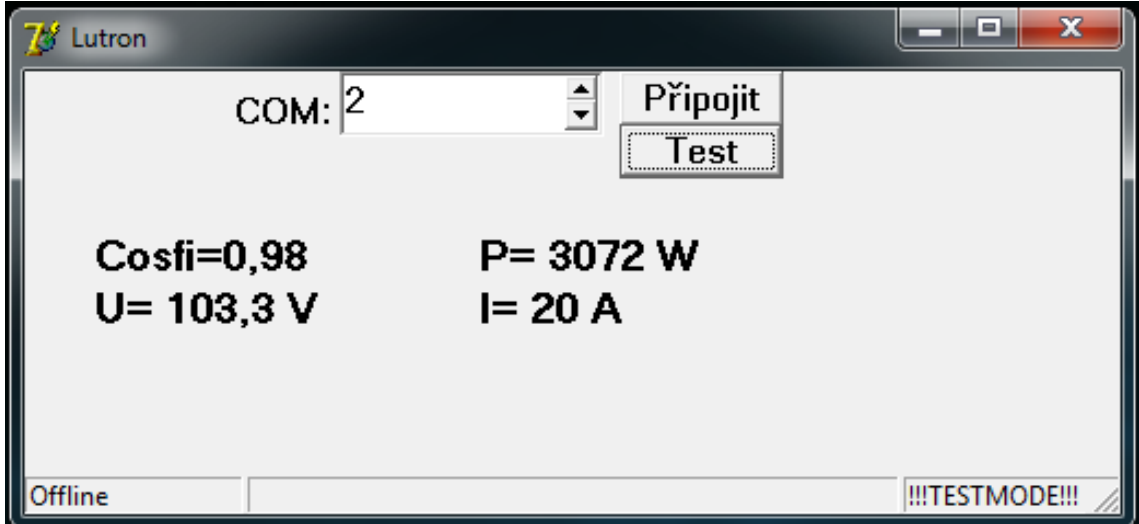

<span id="page-43-0"></span>*Obr. 14: Program pro odečítání hodnot z měřicího přístroje Lutron*

#### *2.5.Realizace návrhu*

#### *2.5.1. Hlavní jednotka*

Řídící jednotka spadá pod úlohu "Automatizace úlohy Měření úhlu natočení pomocí IRC". Proto se zde zaměříme především na vstupní/výstupní porty, které pro tuto úlohu budeme potřebovat.

Řídící jednotka je osazena mikroprocesorem ATmega16A od firmy Atmel. Hlavní výhodou proč ho použít je že obsahuje dvě komunikační rozhraní a jeho nízká cena. První port s USART je použit pro komunikaci po RS232 a zároveň pro ovládání a komunikaci USB. Tím je dáno omezení, že zároveň může být zapojeno jenom jedno rozhraní. Získáváme tím, ale možnost případnou komunikaci s USB monitorovat pomocí RS232 a vyladit danou část programu.

Sériová linka s převodníkem je opticky oddělena od zbytku obvodu. Pro komunikaci nepotřebujeme plnohodnotnou sběrnici RS-232 a proto jsou piny, které řídí komunikaci na této sběrnici použity k napájení izolovaného obvodu. Pro ochranu rozhraní jsou na vstupy takto použitých pinů (RTS a DTR) zapojeny diody. Za nimi jsou signály spojeny a stabilizovány na 5V. Tím to napětím je především napájen převodník od firmy MAXIM s označením MAX232ECWE a hradlový optočlen. Převodník neobsahuje žádný protokol pro komunikaci a jediné, co je jeho úkolem, je měnit napěťové hladiny.

USB je stejně jako předchozí port opticky oddělen, ale rozhraní již počítá s napájením. Takže napájení je o něco jednodušší. Port je opatřen SMD pojistkou, aby se počítač ochránil proti přetížení. Jako převodní obvod je použit FT232RL, který obsahuje port s označením CBUS. Tento port umožňuje nadefinovat příslušným programem jeho vlastnosti. Zvolený způsob zapojení umožňuje indikovat stav sběrnice, především čtení a zápis. Na obrázku níže ([Obr.](#page-45-0) 15) je blokové schéma integrovaného obvodu FT232R. Jedná se o převodník USB na UART. Jak je z obrázku patrné, je obvod vybaven oddělenými FIFO vyrovnávacími pamětmi pro zápis a čtení.

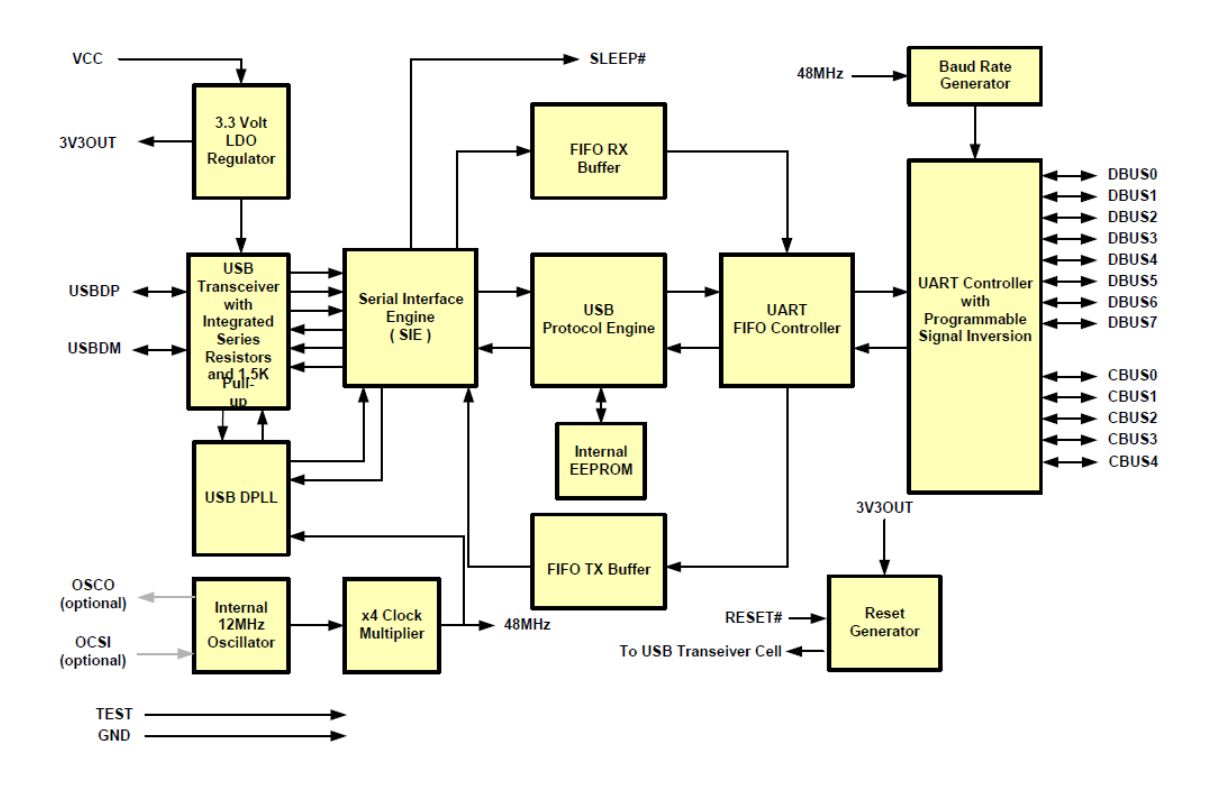

*Obr. 15: Blokové schéma obvodu FT232R[9]*

<span id="page-45-0"></span>V počítači se posléze obvod hlásí jako COM port, ke kterému můžeme tak přistupovat. Další možností je využití knihovny výrobce a přistupovat k obvodu přímo pomocí ovladačů. Knihovna navíc zpřístupní ovládání portu CBUS. Pro vývojové prostředí Delphi lze použít unitu "*D2XXUnit.pas*", která zajišťuje přístup ke knihovně a zjednodušuje práci s ovládači. Jak je vidět na obrázku níže ([Obr.](#page-46-0) 16), jsou dvě možná řešení programování. Jednoduchý přístup je pomocí COM portu a k obvodu funguje jako jednoduchý převodník. Použitím již zmíněné unity D2XXUnit.pas, je možný přístup nejen k výstupům obvodu, ale přímo do paměti převodníku a můžeme měnit jeho parametry dle aktuální potřeby. V neposlední řadě je vhodné nastavit hodnotu odebíraného proudu ze strany z USB. Při každém připojení si zařízení na USB řadiči rezervuje daný proudový odběr. Po překročení odebíraného proudu je zařízení řadičem odpojen.

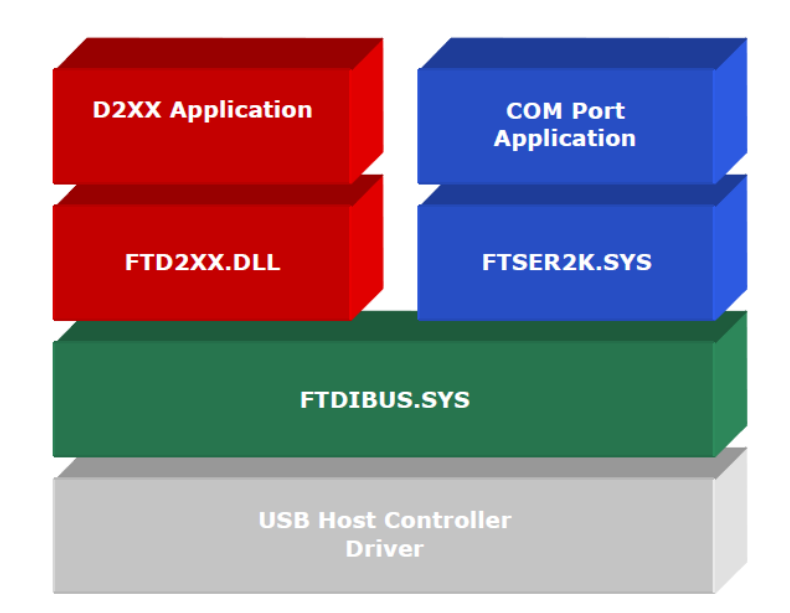

#### *Obr. 16: Programové vrstvy[10]*

<span id="page-46-0"></span>Dále jsou z procesoru vyvedeny tři porty přímo na výstupní konektory. Jedná se o porty PA, PC a PF. Tyto porty se budou moci v budoucnu využít pro další rozšíření.

#### *2.5.2. Návrh sběrnice a protokolu*

Sběrnice pro komunikaci s nadřazeným prvkem je typu RS-485 Half-Duplex. Jelikož na sběrnici tohoto typu může docházet ke kolizím, je protokol sběrnice opatřen tokenem, který je podobný ze síťové struktury Token Ring. Zde řídící jednotka posílá jednotlivým zařízením token s časem jeho platnosti. Pokud zařízení nevrátí token nebo si nezažádá o jeho prodloužení, předpokládá se, že zařízení na dané adrese je nedostupné a řídící jednotka generuje nový token a posílá ho dalšímu zařízení, které je v posloupnosti v pořadí a řídící program upozorní, že zařízení na dané adrese je nedostupné. Pokud zařízení již bylo inicializováno a nyní již po dobu několika cyklů není dostupné, bere se tento stav jako chybový a dle priority se zařízení zachová.

Jelikož se jedná o otevřenou sběrnici, kam se mohou připojit i další přípravky, všechny mají svojí vlastní adresu. Tato adresa je 8b a tudíž můžeme adresovat až 256 zařízení. Tohoto počtu ovšem nedosáhneme, jelikož některé adresy jsou vzaty jako univerzální. Mezi tyto adresy se řadí i hromadná adresa, která oznámí všem přípravkům, že následující zprávu mají přečíst a zpracovat. Toho se nejčastěji využije při globální chybě.

Celá komunikace probíhá v blocích a je typu Mastr-Slave, kdy komunikace může probíhat i mezi dvěma podružnými prvky, pokud jim nadřazený prvek pošle token s dostatečným časovým rámcem pro potřebnou komunikaci. Datový blok může mít délku minimálně 6 bytů a nejvíce 20 bytů. Vysílání zahajuje příznak začátku vysílání SOH (Start of Header). Následují dva byty dat označující adresu příjemce a adresu odesilatele. V případě, že zařízení požaduje odpověď, musí po odvysílání požadavku odeslat zařízení i token. Zařízení, které má poslat odpověď, si zkontroluje dobu platnosti tokenu a popřípadě si zažádá o jeho prodloužení u nadřazené jednotky.

V datovém bloku od 3bytu nastává více možností jejich významu, který určuje právě třetí byte. Ten může obsahovat požadavek pro zápis nebo čtení z paměti, token nebo ohlášení o chybě. Obsahuje-li požadavek na čtení či zápis další byte, musí obsahovat adresu registru, s kterým se má pracovat. Požaduje-li zápis, další byty obsahují data až do doby dokud nepřijde příznak ukončení. Tento příznak je EOT (End of Transmission).

Jestliže 3. byte bloku obsahuje adresu tokenu, následuje byte klíče, který má dolní čtyři bity náhodně vygenerovány. Horní 4 bity jsou buď 0 pokud zařízení nechce vysílat (vrací token) nebo obsahuje hodnotu dolních 4 bitů a zařízení bude vysílat (například se čeká odpověď). Další byte (5 byte) obsahuje časový rámec, který je zařízení přidělen. Jestliže zařízení vyhodnotí, že je nedostatečný, zažádá si u řídící jednotky o jeho prodloužení. Posledním znakem je opět příznak ukončení vysílání.

Poslední možností je, že blok je informací o chybě a tudíž 3byte obsahuje kód pro chybu. Další byte je priorita chyby, kdy se dělí do tří kategorií. Nejméně závažná chyba pouze oznamuje o dané události, nemá-li zařízení specifikováno jinak, chod přípravku se nemění. Jestliže obsahuje výjimku pro danou chybu (dle následujícího bytu), přípravek zareaguje podle ní. Středně závažná chyba zastaví na přípravcích prováděnou činnost a čeká se, dokud se zařízení softwarově nebo hardwarově nerestartuje. V této úloze znamená například rozpojit matici a odpojit vnější přípravky od vnitřních obvodů. Nejzávažnější chyba nastává například při rozpoznání zkratu nebo připojení přípravku s adresou řídicí jednotky. Zde se přípravky odpojí a setrvávají v klidu. Na další příkazy ze sběrnice nereagují a očekává se hardwarové restartování všech přípravků, které dostaly požadovanou chybu.

#### *2.5.3. Ovládání relé*

Tento obvod zajišťuje komunikaci po sběrnici RS485, kde naslouchá, dokud mu řídící jednotka nepošle příkaz nebo nenastane kritická chyba, kterou musí oznámit nadřazené jednotce. Příkaz je nejčastěji k sepnutí určitého pinu, ale také může obsahovat příkaz, aby odeslal zpět aktuální informace o nastavení výstupů. Každé ovládání se stará o ovládání 48 relé. Tento počet vzešel z maximálního počtu ovladatelných pinů mikroprocesoru. Oproti návrhu, kdy se řízení vešlo do krabičky s relátky (spínalo se 16relé) je tento návrh mnohem ekonomičtější při zachování funkčnosti.

Procesorová část ([Příloha](#page-67-0) A) je jednoduchá a obsahuje mikroprocesor ATmega128A-AU v 64 vývodovém pouzdře TQFP taktovaným na frekvenci 16MHz. Procesor obsahuje šest 8b portů a jeden 5b port. Pro připojení k sběrnici byl zvolen obvod ADM485JRZ od firmy Analog Devices. Výhodou tohoto integrovaného obvodu je datová propustnost 5 Mbps. Obvod slouží jako převodník mezi dvěma různými hladinami napětí a zároveň umožňuje komunikaci. Součástka nemá žádné vnitřní řízení, a proto se o režii komunikace musí starat mikroprocesor. Ten je k transceiveru připojen přes USART0. [5] [11]

Obvod je uzpůsoben k jednoduchému programování přes ISP programátor. K umožnění spínat 48 pinů, je programování vedeno přes tří kanálový analogový multiplexor (74HC4053-SMD). Ten zajišťuje, že při restartu a při programování dojde k přepnutí a tři piny procesoru budou přepnuty z ovládání relátek na konektor pro programování. Hlouběji celá procedura funguje tak, že vstupní adresové piny pro jednotlivé kanály analogového multiplexoru jsou propojeny a signál na ně přiveden z resetu mikroprocesoru. Reset je negován, a proto je za normálních okolností na něm logická hodnota 1. Proto na výstupy multiplexoru je přiveden signál X1, Y1 a Z1 jsou připojeny k optočlenům, které spínají tranzistory. Při programování je reset uzemněn přes programovací konektor, a tudíž je adresování multiplexoru na logické 0. Výstupy z multiplexoru jsou tudíž přepnuty na výstupy X0, Y0 a Z0, které jsou přivedeny na konektor.[12]

Celý obvod je navrhnut pro napájení v rozmezí 7 do 12V. Toto napětí je přes ochrannou pojistku vedeno ještě přes usměrňující diodu chránící obvod proti přepólování. Za diodou je ještě jako ochranný prvek zařazena vůči zemi 15V zenerova dioda, která chrání obvod proti přepětí. Po ochranných prvcích je v obvodu už zařazen 5V stabilizátor 78M05CDT se dvěma filtračními a vyhlazovacími kondenzátory. Z důvodu spolehlivosti byly do obvodu navíc ke každému integrovanému obvodu zařazeny odrušovací kondenzátory.

Není možné, aby mikroprocesor dokázal ovládat všechny relátka přímo i kdyby se použily relátka se shodným napětím ovládací cívky s napěťovou logikou mikroprocesoru. To je dáno několika faktory. Prvním je, že mikroprocesor nemá takovou proudovou zatížitelnost pro 48 relátek (48\*100 mA=4,8A). Navíc při vypínání cívek relé hrozí přepětí, kdyby byl obvod vybaven ochrannými prvky, nemusely by být dostatečně rychlé, aby mikroprocesor ochránily. Z tohoto důvodu je mezi mikroprocesor a relé umístěno optické oddělení, které chrání mikroprocesor před poškozením z elektronického okruhu relátek a zároveň dovoluje ovládat relé jinou napěťovou hladinou. Zapojení ovládání je vidět ve schématu ([Příloha](#page-68-0) B). Zde je znázorněno ovládání pro 16 relé. Dva porty jsou přivedeny přes odpory na tranzistorové optočleny LTV357T. Na straně relé je na kolektor přivedeno napětí napájení relé. Emitor poté spíná N-FET tranzistory 2N7000. Ty obsahují integrovanou ochranou diodu, která je chrání proti přepólování. Na grafu níže ([Obr.](#page-50-0) 17) je vidět výstupní charakteristika. Vzhledem k tomu, že budeme spínat cívky s odběrem do 100mA, vznikne úbytek při sepnutí 5V přibližně 0,2V. Jelikož zvolená relé RELRAS0515 vyžadují k sepnutí 75% jmenovité hodnoty napětí, tedy z 5V, je úbytek na tranzistorech v toleranci. [13][14]

49

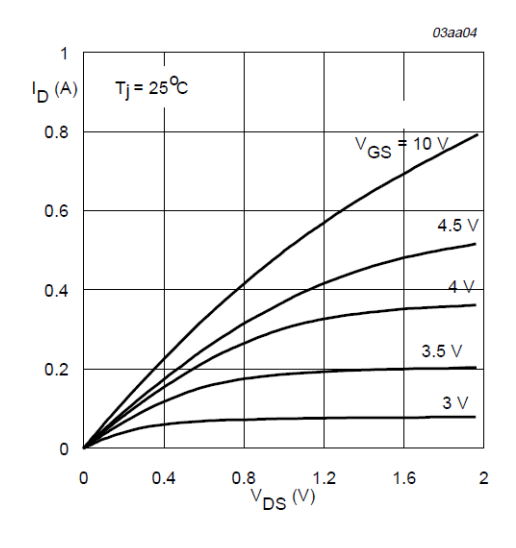

 $T_i = 25 °C$ 

*Obr. 17: Výstupní charakteristika 2N7000[13]*

#### <span id="page-50-0"></span>*2.5.4. DPS Ovládání relé*

Deska je rozdělena do čtyř částí ([Příloha](#page-69-0) C, [Příloha](#page-70-0) D). První obsahuje obvody pro napájení, řízení a komunikaci. Napájení je umístěno do střední části na horní okraj desky, aby byly jednotlivé obvody co nejblíže k napájení. K jištění byla použita klasická tavná trubičková pojistka. Další součástky byly použity především v provedení pro povrchovou montáž. Spínání relé pomocí tranzistorů je rozděleno do tří úseků, které mají vlastní napájení přivedené z desek pro relé. Díky tomu je možné, aby každý blok součástek měl jinou hodnotu napájení, pohybující se v toleranci instalovaných součástek, popřípadě osadit desku jinými obvody. Každá oblast je stíněna rozlévanou mědí. Na desce se neočekává velké rušení, jelikož většina změn se provádí s velkými časovými rozestupy. Největší zdrojem rušení je krystal (MHz) a komunikace (kHz).

Na vrchní straně desky jsou osazeny veškeré konektory, mikroprocesor, součástky pro spínání relé a část optického oddělení. Spodní strana obsahuje obvody pro programování (analogový multiplexor), komunikaci po sběrnici RS-485 a zbývající obvody pro optické oddělení.

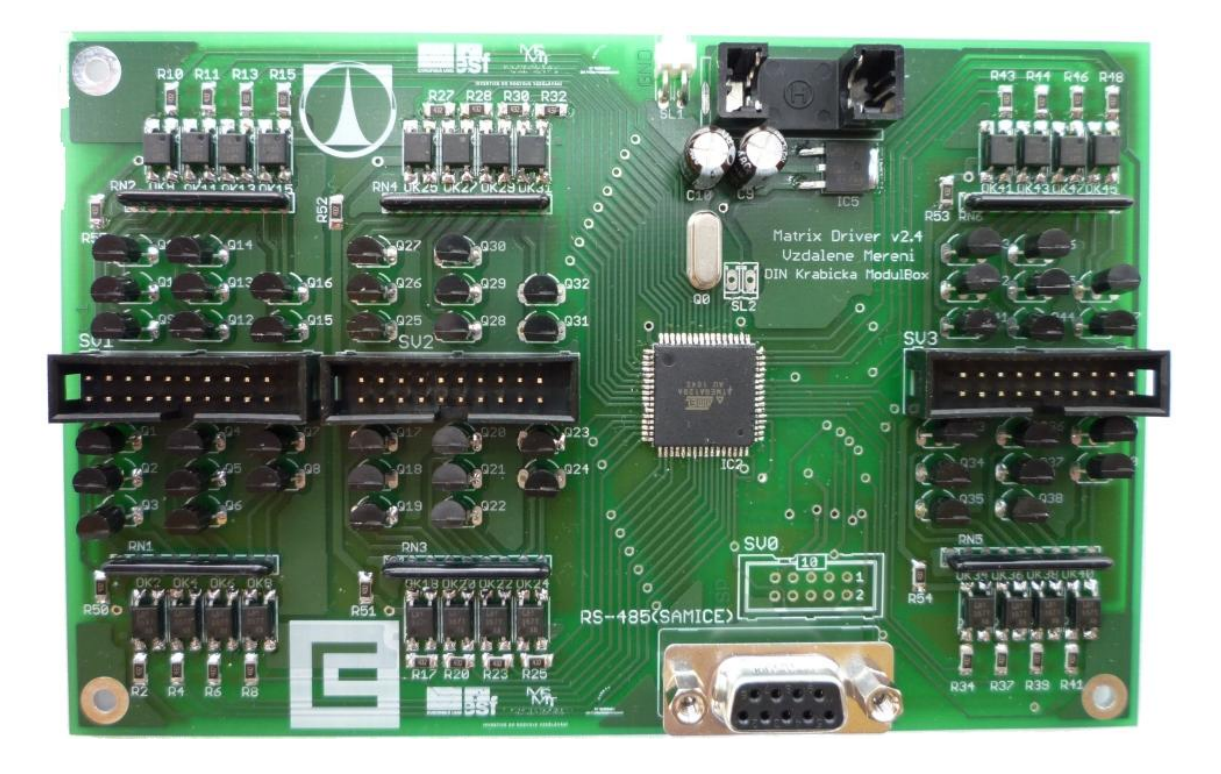

*Obr. 18: Osazená deska plošných spojů Ovládání relé, pohled z vrchu*

<span id="page-51-1"></span><span id="page-51-0"></span>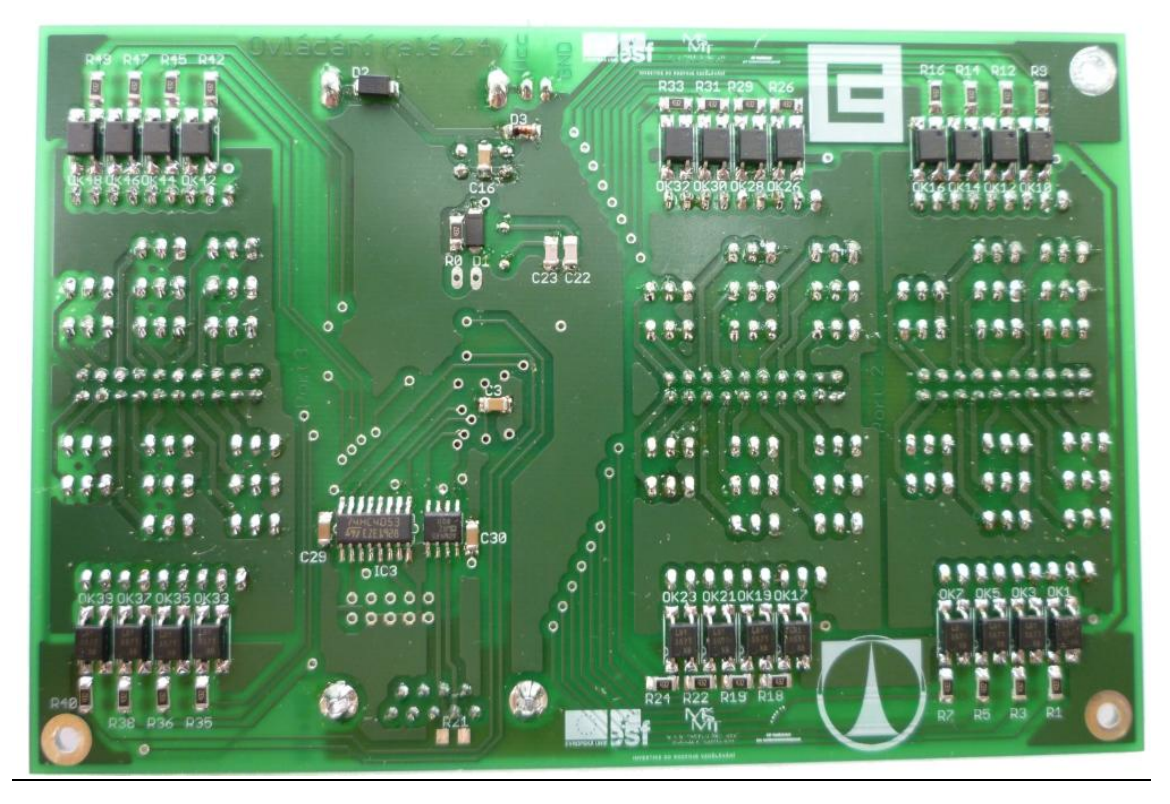

*Obr. 19: Osazená deska plošných spojů Ovládání relé, pohled ze spodu*

#### *2.5.5. Schéma obvodu pro osazení relé*

Deska relé je primárně určena pro organizaci a napájení relé. Schéma desky je v příloze [\(Příloha](#page-71-0) E). Obvod obsahuje relé RAS0515 od firmy Sun Hold Electric inc.. Jedná se o relé s přepínacím kontaktem a montáží do DPS. Mechanické relé bylo zvoleno z několika důvodů. Oproti polovodičovému relé je levnější, odolnější a dokáže spínat větší hodnoty proudu a napětí. Především pro školní aplikace, kde s úlohou budou pracovat studenti, je možné, že by mžikově mohl nastat zkrat, do doby než zapůsobí ochranné prvky, jsou na spínací prvky kladeny větší nároky, aby nedošlo k jejich spečení. Každé relé obsahuje paralelně připojenou nulovou diodu, která chrání spínací obvod proti špičkám napětí, při vypínaní napájení cívkou.

| Jmenovité napětí cívky      | 5V                    |
|-----------------------------|-----------------------|
| Jmenovitý proud cívky       | 75 mA ± 10%           |
| Odpor cívky                 | 50 $m\Omega$          |
| Proud kontakty při AC 250 V | 10A                   |
| Proud kontakty při AC 120 V | 15A                   |
| Proud kontakty při DC 12 V  | 15 A                  |
| Maximální přípustný proud   | 20A                   |
| Operační čas                | 10 <sub>ms</sub>      |
| Rozměry                     | 19,2 x 15,4 x 14,8 mm |

<span id="page-52-0"></span>*Tab. 8: Parametry relé RAS0515[14]*

V tabulce [Tab.](#page-52-0) 8 jsou vypsány katalogové údaje relátka RAS0515, které byly použity v aplikaci. Výhodou je především jejich nízký proud cívkou a schopnost spínat pomocí 5V. Při měření hystereze relé, bylo minimální spínací napětí 3,19V a proud 45,38mA. Naopak rozepnutí spínacích kontaktů relé bylo až při napětí 0,96V a proudu 13,54mA. Tudíž úbytky napětí na spínacích prvcích může dosáhnout až 1,5V. Návrh obvodu je ovšem navrhován na 100mA z důvodu použití jiného relé s větším proudovým odběrem.

Schéma navíc obsahuje obvody pro napájení, které desku chrání proti zkratu a přetížení pojistkou, přepólování usměrňovací diodou, přepětím varistorem, stabilizátorem a zenerovou diodou. Obvod upravuje vstupní napětí, kterým se spínají relé. Napětí je ještě přivedeno na konektor, aby se napájely požadovaným napětím spínací obvody.

#### *2.5.6. DPS obvodu pro osazení relé*

Deska je navrhnuta pro montáž do krabiček na DIN lištu, které by ve výsledku měly být umístěny a seřazeny ve skříni pro rozvody. Tím se zlepší uspořádání prvků a jejich vzájemné propojení se zpřehlední. Každá deska je osazena svorkovnicemi, které jsou ve vrchní a spodní části desky. Většina svorkovnic je propojena s přepínacími kontakty relé. Byly zvoleny horizontální šroubové svorkovnice řady AKZ700 s roztečí kontaktů 5,08 mm. Jmenovitý proud 24 A je více jak dvojnásobný oproti požadavkům, ale umožní při chlazení desky a při sníženém napětí plně proudově vytížit relé (15 A). Na obrázku níže ([Obr.](#page-53-0) 20) je graf proudové zatížitelnosti plošného vodiče. Ten na rozdíl od válcového vodiče má větší plochu a lépe se chladí. Proto při stejném průřezu můžeme plochý vodič více proudově zatížit. Graf je pro desku s tloušťkou mědi 105µm a popisuje závislost šířky vodiče na velikosti protékajícího proudu při určitém zahřívání vodiče.

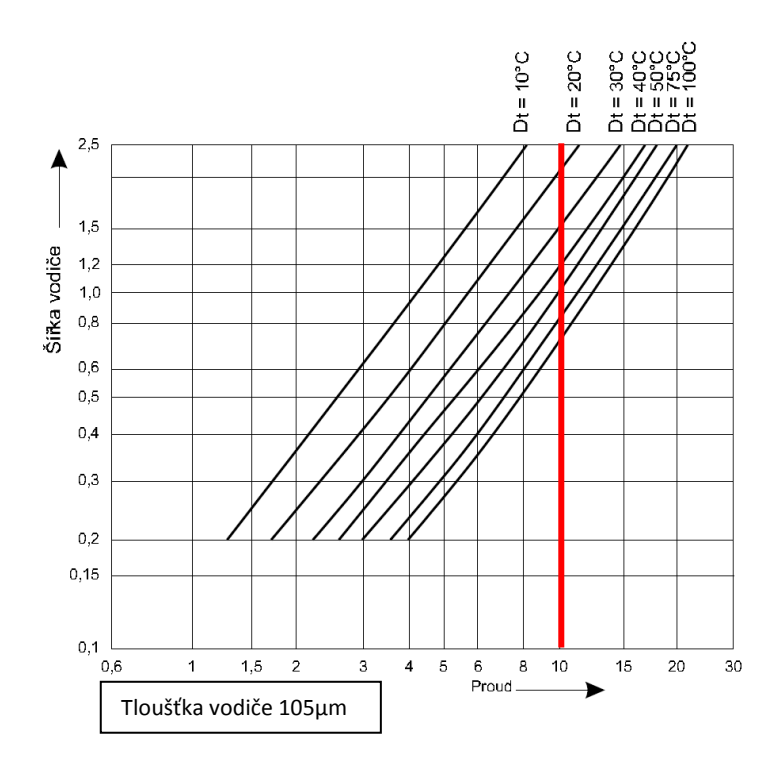

<span id="page-53-0"></span>*Obr. 20: Proudová zatížitelnost plošného spoje[15]*

Úloha má být navrhnuta na 10A. Při této zátěži je z grafu vidět, že pokud vodič bude mít šířku 2,5mm bude se zahřívat přibližně 17°C nad teplotu okolí. V běžném prostředí se bude tedy teplota pohybovat přes 30°C. Proto byla zvolena šířka vodiče vyšší (3,5 mm), mimo rozsah tabulky pro snížení teplot při jmenovitém zatížení přípravků (10 A). Vyrobená deska má základní tloušťku mědi 105µm, ale deska je navíc pokovená z důvodu prokovení otvorů. Výsledná tloušťka vodivého materiálu bude větší. Při takové tloušťce mědi hrozí podleptání spojů. Tloušťka mědi navíc zhorší pájení SMD součástek, tudíž je vhodné použití SMD obvodů se vyvarovat.

Zatím co proud mohl způsobit tepelnou destrukci kontaktů, velikost napětí může zapříčinit proražení izolační mezery mezi kontakty a způsobit zkat. Deska tištěného spoje je bez laku, izolační vrstvu tvoří pouze vzduch. Neměným bodem na desce jsou kontakty relé a svorkovnice. Jelikož mají danou rozteč pinů, je z hlediska napětí vhodné vodiče navrhnout úzké a tím zvětšit izolační mezeru. To však omezí proudovou propustnost tištěného spoje. Proto se zvolila optimální varianta jak z hlediska napětí tak proudu. Jak je výše uvedeno výsledná velikost spoje byla určena 3,5mm, oproti původně navrhováné velikosti 3,81mm. Izolační mezera by u původního návrhu byla 1,1mm, uvažujeme-li uzavřené prostory do výšky 1000m, je výsledná elektrická pevnost přibližně 400V. Z důvodu bezpečnosti a spolehlivosti je velikost mezery zvětšena na 1,4mm a velikost pracovního napětí na vodiči se blíží k 500V.

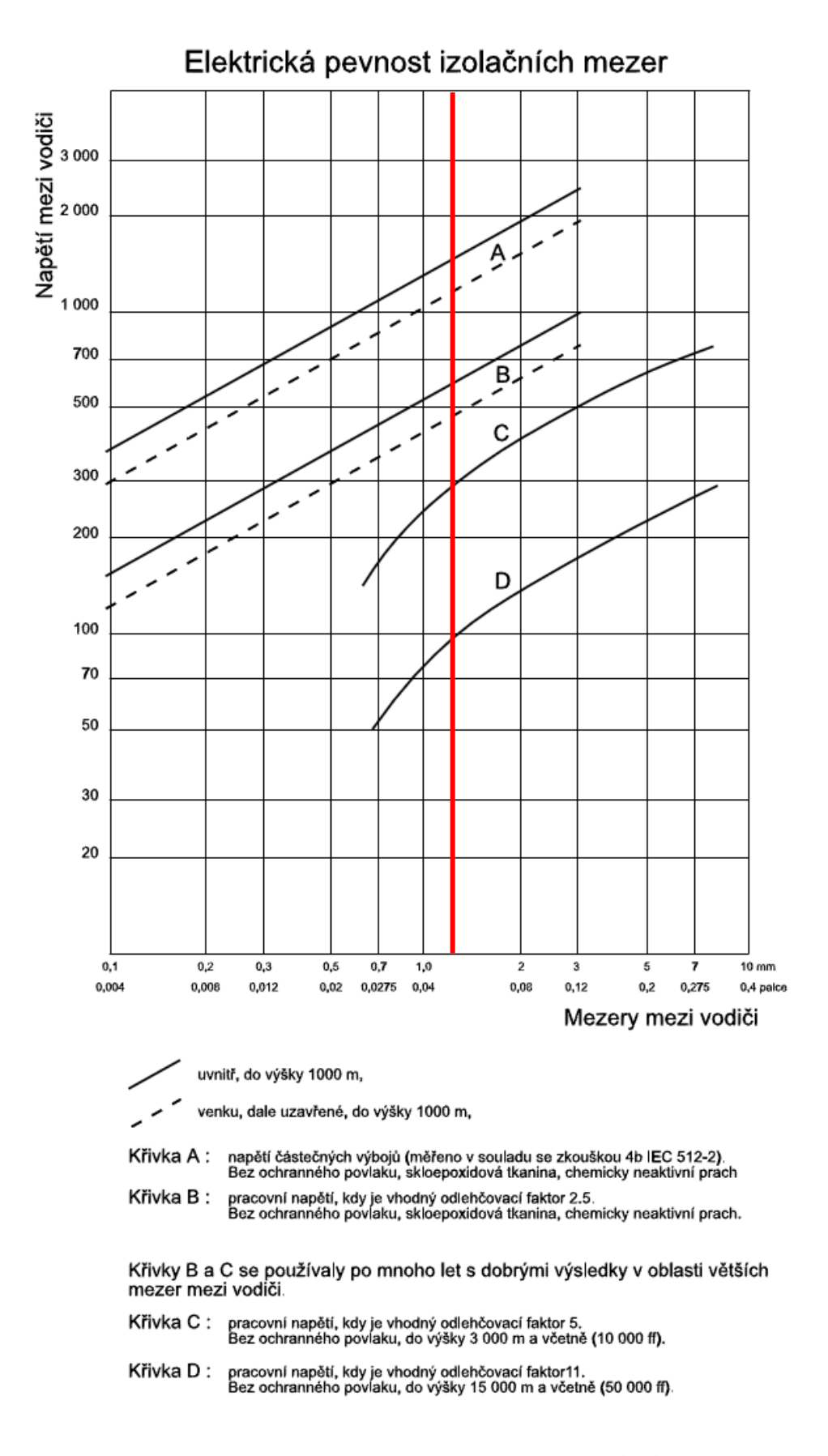

*Obr. 21 : Elektrická pevnost izolační mezery[15]*

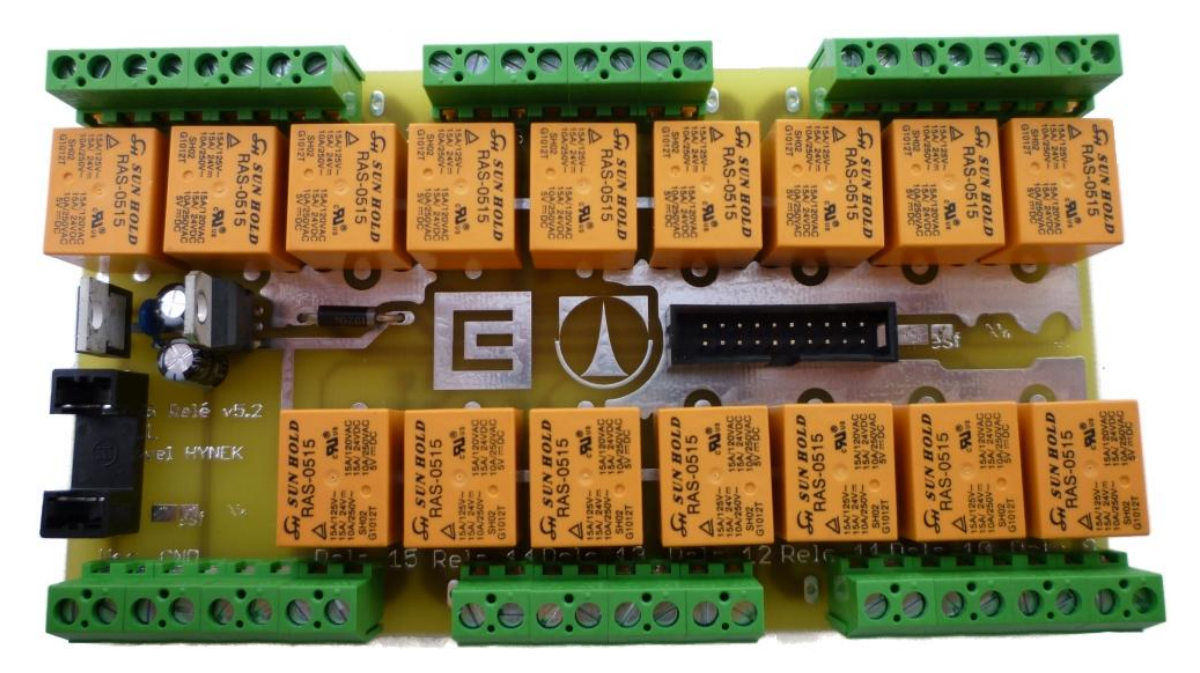

*Obr. 22: Osazená deska plošných spojů pro relé, pohled z vrchu*

<span id="page-56-1"></span><span id="page-56-0"></span>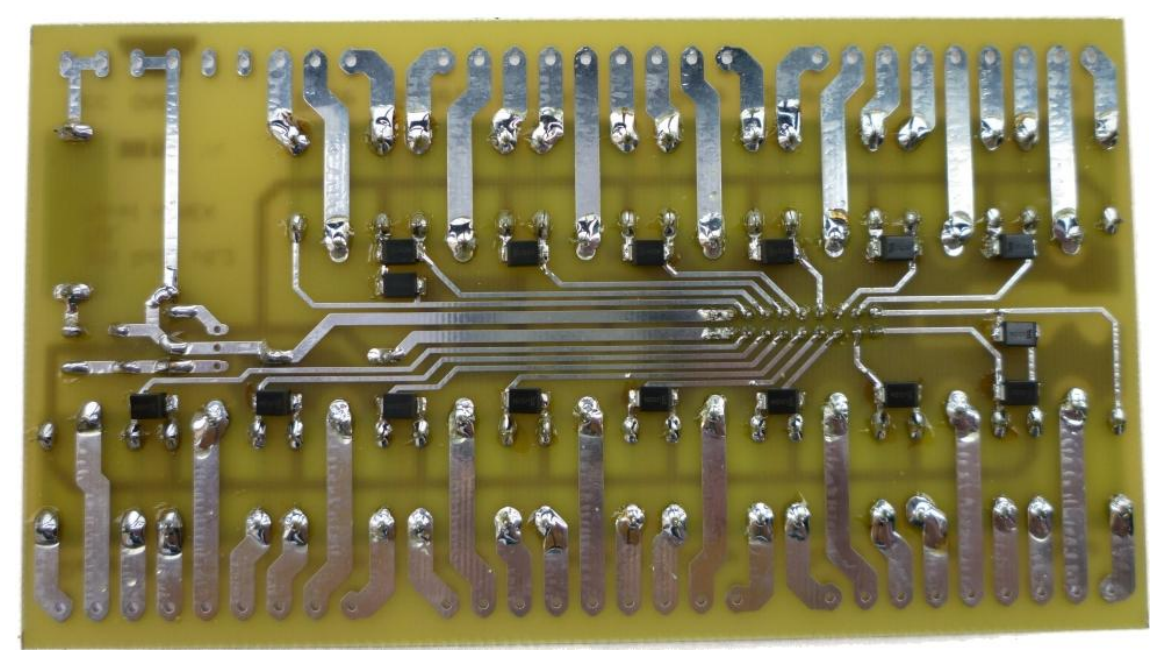

*Obr. 23: osazená deska plošných spojů pro relé, pohled ze zpodu*

## **3.Původní zadání pro laboratorní úlohu**

Původní zadání je převzato z hodin Měřící Technika 1.

#### Příkon motorku

Stanovení zdánlivého, činného a jalového příkonu a účiníku motorku pomocí wattmetrů, voltmetru a ampérmetru. Eliminace chyby metody způsobené odporem napěťové cívky wattmetru a voltmetru. Stanovení nejistoty měření.

#### Postup při měření:

1. Vypněte přívod 230V, zapojte přístroje dle schématu a vyčkejte kontroly vyučujícího.

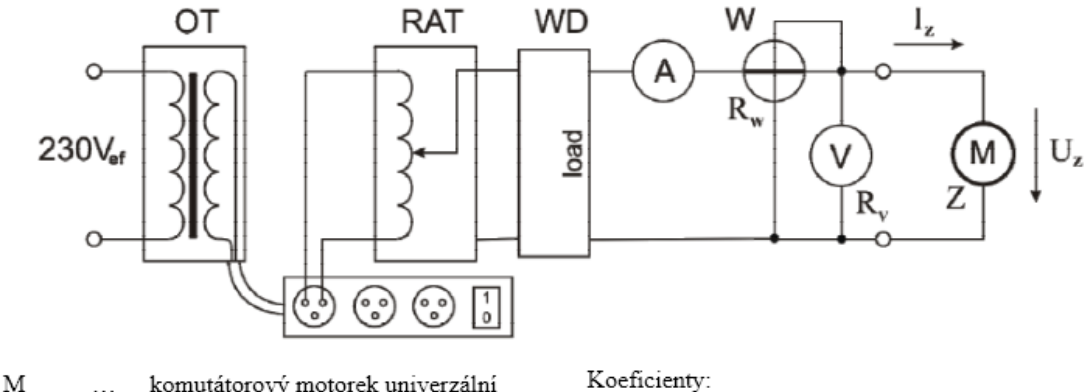

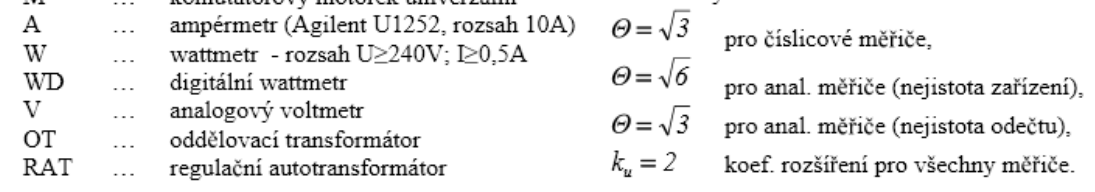

- 2. Zapněte napájení a pomocí regulačního autotransformátoru nastavte napětí  $U_z$  cca 200V (měřte analogovým voltmetrem). Na ampérmetru odečtěte celkový proud procházející obvodem, na digitálním wattmetru činný výkon a na analogovém wattmetru velikost celkového činného výkonu.
- 3. Vypněte napájení, rozpojte obvod a odečtěte (nebo změřte) odpor napěťové cívky wattmetru.
- 4. S ohledem na systematickou chybu způsobenou vnitřním odporem voltmetru  $R_y$ a odporem napěťové cívky wattmetru  $R_{\overline{w}}$  vypočtěte skutečnou velikost zdánlivého, činného a jalového příkonu na zátěži Z (motorku), velikost proudu  $I_z$  procházejícího zátěží a hodnotu účiníku zátěže cos  $\varphi$ . Pro výpočty použijte naměřené hodnoty analogovými měřiči a digitálním měřičem proudu. Digitální wattmetr použijte pouze pro srovnání hodnot naměřených ostatními měřiči.

Určete rozšířené nejistoty měření u vypočtených veličin (všechny typy výkonu a  $I_z$ ). Při výpočtu považujte hodnoty  $R_y$  a  $R_y$  za přesné (s nulovou nejistotou).

V závěru zhodnoť te výsledky měření a zdůvodněte rozdílné výsledky jednotlivých měření.

#### Postup pro výpočet jednotlivých sledovaných veličin:

1) Naměřené hodnoty  $U'_p$  I', P' (analogový wattmetr), P<sub>D</sub>' (digitální wattmetr)

2) Odpory  $R_v$  a  $R_w$  odečtěte z analogových měřičů a vypočtete odpor  $R_p$  (na paralelní kombinaci wattmetr - voltmetr), nejistoty považujte za nulové:

$$
R_p = \frac{R_v \cdot R_w}{R_v + R_w}
$$

3) Proud jdoucí analogovými měřiči a jeho nejistota:

$$
I_p = \frac{U_z}{R_p} \hspace{2cm} U(I_p) = \sqrt{\left(\frac{\partial I_p}{\partial U_z} U(U_z)\right)^2 + \left(\frac{\partial I_p}{\partial R_p} U(R_p)\right)^2}
$$

4) Ztrátový výkon analogových měřičů a jeho nejistota:

$$
P_p = \frac{U_z^2}{R_p} \qquad U(P_p) = \sqrt{\left(\frac{\partial P_p}{\partial U_z} U(U_z)\right)^2 + \left(\frac{\partial P_p}{\partial R_p} U(R_p)\right)^2}
$$

Skutečný činný výkon motorku (zátěže) a jeho nejistota:  $P_{z} = P^{'} - P_{p}$ 

$$
P_z = P' - P_p
$$
5) Pro proud tekoucí motorkem platí kosinová věta: 
$$
U(P_z) = \sqrt{\left(\frac{\partial P_z}{\partial P'} U(P')\right)^2}.
$$

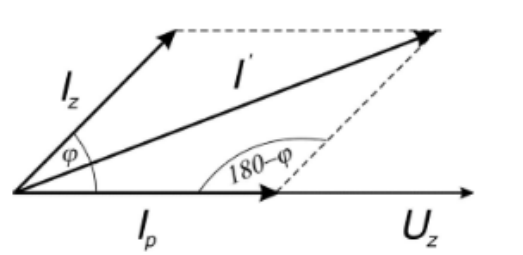

$$
I_p = \frac{U_z}{R_p}
$$
  

$$
I_p = \frac{U_z}{R_p}
$$
  

$$
P_z = U_z I_z \cos \varphi
$$
  

$$
I_z = \frac{P_z}{U_z \cos \varphi}
$$
  

$$
I_z = \frac{P_z}{U_z \cos \varphi}
$$

Pro proud  $I_z$  a jeho nejistotu pak platí:

$$
I_z = \sqrt{I^2 - I_p^2 - \frac{2P_z}{R_p}} \qquad \qquad U(I_z) = \sqrt{\left(\frac{\partial I_z}{\partial I'}U(I')\right)^2 + \left(\frac{\partial I_z}{\partial I_p}U(I_p)\right)^2 + \left(\frac{\partial I_z}{\partial P_z}U(P_z)\right)^2}
$$

6) Zdánlivý výkon motorku (příkon) a jeho nejistota:

$$
S_z = U_z I_z
$$
  
\n
$$
U(S_z) = \sqrt{\left(\frac{\partial S_z}{\partial U_z} U(U_z)\right)^2 + \left(\frac{\partial S_z}{\partial I_z} U(I_z)\right)^2}
$$
  
\n7) Jalový výkon a jeho nejistota:  
\n
$$
U(Q_z) = \sqrt{\left(\frac{\partial Q_z}{\partial S_z} U(S_z)\right)^2 + \left(\frac{\partial Q_z}{\partial P_z} U(P_z)\right)^2}
$$

 $\overline{\phantom{a}}$ 

# **4.Upravené zadání pro laboratorní úlohu**

## *4.1.Zadání*

Vaším úkolem je stanovit zdánlivý, činný, jalový výkon a účiník komutátorového motoru pomocí přípravku pro vzdálené měření. Stanovte nejistoty měření.

## *4.2.Měřicí přístroje*

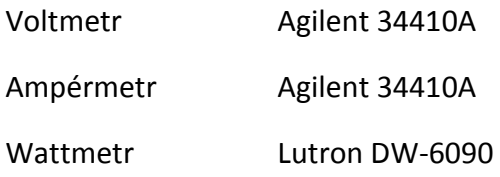

## *4.3.Rozložení pracoviště*

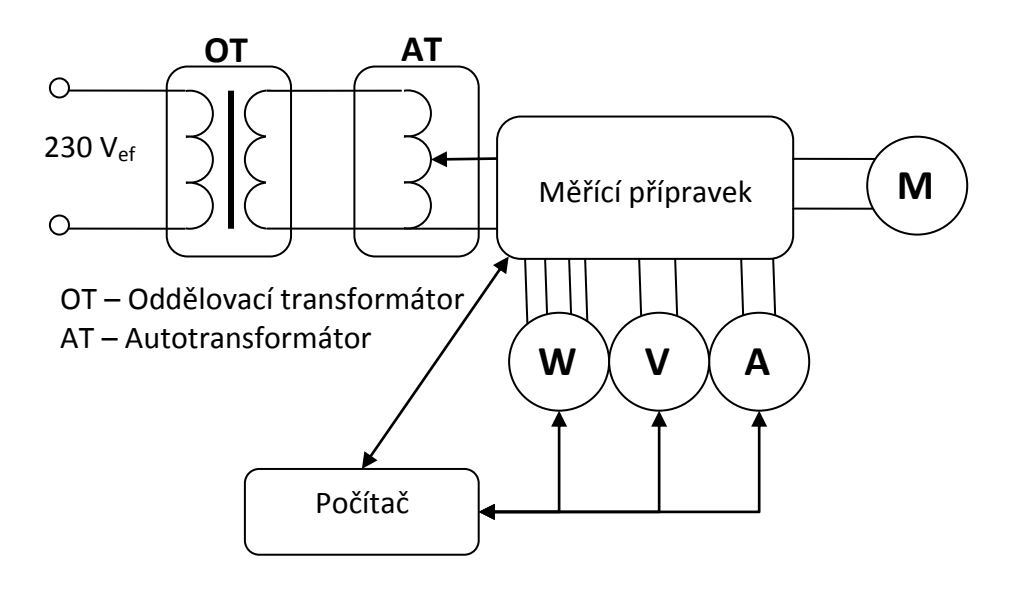

*Obr. 24: Zapojení pracoviště*

### *4.4.Postup měření*

- 1) Měření probíhá na přípravku uzpůsobeného pro vzdálené měření. Spusťte programy pro ovládání měřících přístrojů. Pro měřicí přístroje Agilent zadejte příslušné VISA adresy, které vám sdělil vyučující. Jestliže již jsou adresy přístrojů vyplněny, zkontrolujte jejich správnost a připojte se k přístrojům.
- 2) V programu pro kreslení schémat nakreslete zapojení a nechte programem odeslat. Program sám připraví přípravek. Po dokončení příprav můžete kliknout na tlačítko Spustit.

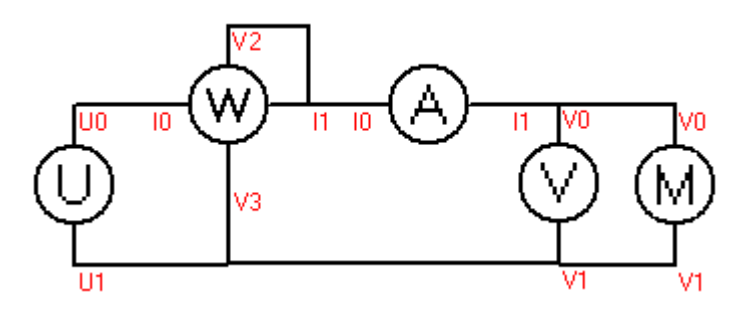

*Obr. 25: Nakreslení schéma v programu pro matici*

- 3) Nechte hodnoty ustálit a odečtěte hodnoty. Poté zastavte měření a ukončete spuštěné programy.
- 4) Dle vzorců pro výkon vypočítejte hodnoty zdánlivého, činného a jalového výkonu. Pomocí katalogových údajů o měřících přístrojích spočítejte nejistoty měření.
- 5) Nakreslete ve zvoleném měřítku trojúhelník výkonu.

### *4.5.Vyhodnocení*

Zhodnoťte výsledky měření a popište princip komutátorového motoru.

## **5.Shrnutí**

Práce je zaměřená na úlohu vzdáleného měření výkonu, za využití otevřené sběrnice, která je přes interface propojená s počítačem. Odečítání hodnot se provádí přes měřicí přístroje firmy Agilent a Lutron. Program pro měření na digitálním multimetru Agilent 34410A byl pro tuto práci napsán v prostředí Delphi 7 využívající aplikační rozhraní VISA. Hlavní část programu byla oddělena a vytvořena jako samostatná část pro snadné implementování do jiných aplikací pod stejným vývojovým prostředím. Program k svému správnému fungování využívá aplikační rozhraní VISA pomocí Agilent I/O Libraries Suite a zaštituje komunikaci proti většině chyb. Program byl odzkoušen při krátkodobém měření. Rychlost načtení měřených hodnot byla závislá na typu připojení (USB nebo LAN). Nejlepší komunikace byla při propojení s USB, kdy rychlost načtení nových hodnot byla u stejnosměrného napětí a proudu ve zlomkách sekund. Výsledný program má obnovovací frekvenci sníženou z důvodů nároků na systém.

Program pro měření na digitálním wattmetru Lutron DW-6090 byl navržen podobně jako program pro Agilent. Nevyužívá ovšem VISA, ale API funkce systému Windows pro správu a komunikaci po RS-232. Dalším rozdílem je, že aplikace pro Lutron nemá ovládání měřicího přístroje. Tento nedostatek ovšem není způsoben aplikací, ale měřicí přístroj vzdálené řízení neumožňuje. Přístroj měří a dopočítává současně až čtyři veličiny. Při měření výkonu se jedná o výkon, proud, napětí a cosϕ. Zobrazení měřených veličin se znázorňuje do čtyř polí rozmístěných pro názornost podobně jako u samotného měřicího přístroje. Pro odzkoušení programu byla vytvořena redukce [\(Obr.](#page-34-0) 11 strana [34\)](#page-34-0) a propojení s počítačem bylo využito navíc redukce USB-COM, z důvodu absence sériového portu. Jelikož program využívá vyrovnávací paměť a řízení toku dat, je zapotřebí, aby použitá redukce toto podporovala.

Program pro kreslení schémat je naprogramován univerzálně, tak aby se konfigurace použitých přístrojů dala měnit (pouze změnou souborů ve složce s aplikací). Stejně jako ostatní programy, jeho hlavní část (kreslení schémat,

načítání prvků obvodu) je lehce přenositelná do nové aplikace. Ze schématu je program schopen vygenerovat, která relé se v matici sepnou.

Návrh přípravku [\(Obr. 6](#page-25-0) strana [25\)](#page-25-0) je rozdělen do dvou částí. Ovládání relé má za úkol příjem dat ze sběrnice a následné spínání zvolených relé. Schéma ovládání relé ([Příloha](#page-67-0) A a [Příloha](#page-68-0) B) bylo navrhnuto pro více napěťových hladin a ochraně výpočetní části. Navrhnutá deska plošných spojů je v příloze vyobrazena [\(Příloha](#page-69-0) C strana [69\)](#page-69-0). Z důvodu chyby výrobce desek plošných spojů vyrobil pouze jednu desku a další v termínu nezhotovil. Osazená deska je vidět na [Obr. 18](#page-51-0) (strana [51\)](#page-51-0) a [Obr. 19](#page-51-1) (strana [51\)](#page-51-1). Jak je z obrázků patrné deska není plně osazena. Tento nedostatek je z důvodu špatné komunikace s dodavatelem součástek, kdy se opozdilo rezervování součástek a tudíž i jejich včasné dodání. S tohoto důvodu není provedeno vzorové měření, ale pouze jeho návrh upraveného zadání.

Desky pro relé jsou navrhnuty tak, aby jejich výroba byla co nejjednodušší a tím se zlevnilo případné rozšíření aplikace (pokud jsou volné porty na deskách určené pro jejich ovládání). Návrh desky plošných spojů [\(Příloha](#page-72-0) F strana [72](#page-72-0)) je uzpůsoben zvýšeným nárokům vlivem maximálních napětí a proudů, které se na desce objeví. Osazená deska plošných spojů [\(Obr. 22](#page-56-0) strana [56](#page-56-0) a [Obr. 23](#page-56-1) strana [56\)](#page-56-1) je velikostně uzpůsobena do krabiček na DIN lištu.

## **Závěr**

Výsledkem práce jsou ovládací programy pro jednotlivé měřicí přístroje, snažící se využít maximálního potenciálu přístrojů a zamezit havárii programů vlivem komunikace. Pro samotný přípravek byl navrhnut program pro kreslení schémat, který je schopen přidáním konfiguračního souboru do obvodu zahrnout nové prvky bez přímého zásahu do samotného programu.

Hardwarově byly navrhnuty dva typy navzájem navazujících schémat pro ovládání matice relátek pomocí otevřené sběrnice s přípravku úlohy Automatizace úlohy Měření úhlu natočení pomocí IRC. Desky byly vyrobeny ve firmě PragoBoard a více kusová deska pro relé ve firmě Čemebo.

Reléová matice je navržena s co největší univerzálností, aby její fyzické propojení šlo kdykoliv změnit a rozdělit jí na několik menších matic a ovládací program měl možnost "libovolné" kombinace sepnutí.

Budoucími kroky v práci by měly směřovat k autodiagnostice matice, která by kontrolovala vstupní pojistky, ale také funkčnost relátek v matici. Ovládací desky relé by mohly být rozšířeny o jednoduchý převodník a vytvořit tak samostatnou úlohu nezávislou na řídící jednotce z jiné úlohy. Programová část úlohy by měla být v budoucnu integrována z několika programů do jednoho jediného (již předpřipraveno, ovládací procedury a funkce jsou jako komponenty). V neposlední řadě by kontrola proti zkratu, kterou by měl vykonávat návrhový program ji zdokonalit a integrovat do návrhu zapojení matice. Pomocí těchto vylepšení by se vytvořilo univerzální pracoviště pro vzdálené měření a pro uživatele by výsledný uživatelský program byl příjemnější.

#### **Literatura**

- [1] **Foltýn, Ing. Petr.** Převodník USB <-> RS232. *Folcom.cz.* [Online] http://www.folcom.cz/?page=usb.
- [2] **Malý, Martin.** USB 2.0 Typy a formáty přenosů. *hw.cz.* [Online] 19. 4 2005. hw.cz/Rozhrani/ART1264-USB-2.0---Typy-a-formaty-prenosu.html.
- [3] —. USB 2.0 díl 2. *hw.cz.* [Online] 10. 3 2005. hw.cz/Rozhrani/ART1244-USB-2.0-- dil-2.html.
- [4] **Olmr, Vít.** HW server představuje Sériová linka RS-232. *hw.cz.* [Online] 12. 12 2005. hw.cz/rs-232.
- [5] **Analog Devices.** ADM485. *Analog Devices.* [Online] 10 2003. [Citace: 20. 11 2010.] http://www.analog.com/static/imported-files/data\_sheets/ADM485.pdf.
- [6] **Technologies, Agilent.** *Side-by-Side SCPI Command Comparison of the Agilent*  U2741A, 34405A, and 34410A/34411A Digital Multimeters. [PDF] místo neznámé : Agilent Technologies.
- [7] **Farnell.** AGILENT TECHNOLOGIES 34410A MULTIMETER, BENCH, 61/2 DIGIT. [Online] Farnell. [Citace: 2010. 11 12.] http://cz.farnell.com/agilenttechnologies/34410a/multimeter-bench-61-2-digit/dp/1440376.
- [8] **Micronix.** Wattmetry a analyzátory sítí. *Micronix.* [Online] [Citace: 8. 5 2011.] http://eshop.micronix.cz/merici-technika/elektricke-veliciny/wattmetry-aanalyzatory-siti/dw-6090.html.
- [9] **Chip, FTDI.** FTDI Data Sheets. [Online] [Citace: 20. 9 2010.] http://www.ftdichip.com/Support/Documents/DataSheets/ICs/DS\_FT232R.pdf.
- [10] —. D2XX Programmer's Guide. *FTDI Chip.* [Online] 1.2, Future Technology Devices International Ltd., 25. 4 2011. [Citace: 3. 5 2011.] http://www.ftdichip.com/Support/Documents/ProgramGuides/D2XX\_Program mer%27s\_Guide%28FT\_000071%29.pdf.
- [11] **Atmel.** 8-bit AVR Microcontroller with 128KBytes In-System Programmable Flash. *ATmega128.* [Online] 11 2011. [Citace: 5. 3 2011.] http://www.atmel.com/dyn/resources/prod\_documents/doc2467.pdf.
- [12] **Philips.** 74HC4053. *Datashee Catalog.* [Online] [Citace: 20. 1 2011.] http://www.datasheetcatalog.org/datasheet/philips/74HC4053.pdf.
- [13] —. 2N7000. *Datasheet Catalog.* [Online] 19. 5 2000. [Citace: 5. 10 2010.] http://www.datasheetcatalog.org/datasheet/philips/2N7000-03.pdf.
- [14] **Inc., Sun Hold Electric.** RELRAS0515. *GME.* [Online] [Citace: 10. 1 2011.] http://www.gme.cz/\_dokumentace/dokumenty/634/634-246/dsh.634- 246.1.pdf.
- [15] honza3. Proudová zatížitelnost vodičů a drah na plošném spoji. [Online] 20. 9 2008. [Citace: 1. 4 2011.] http://forum.mcontrollers.com/viewtopic.php?t=673&sid=f65ebf4a0792dc0aa 5d8418e0428c434.
- [16] **Microsoft.** MSDN | Microsoft Development, Subscriptions, Resources, and More. *MSDN.* [Online] http://msdn.microsoft.com/cs-cz/.
- [17] **Haasz, V. a Sedláček, M.** *Elektrická měření. Přístroje a metody.* Praha : Česká technika – nakladatelství ČVUT / České vysoké učení technické v Praze, 2003.
- \*18+ Měřící technika I., MT1. *Ústav řízení systémů a spolehlivosti.* [Online] 2011. [Citace: 3. 4 2011.]

http://www.rss.tul.cz/index.php?page=studium/predmet&zkratka=mt1.

## **Seznam příloh:**

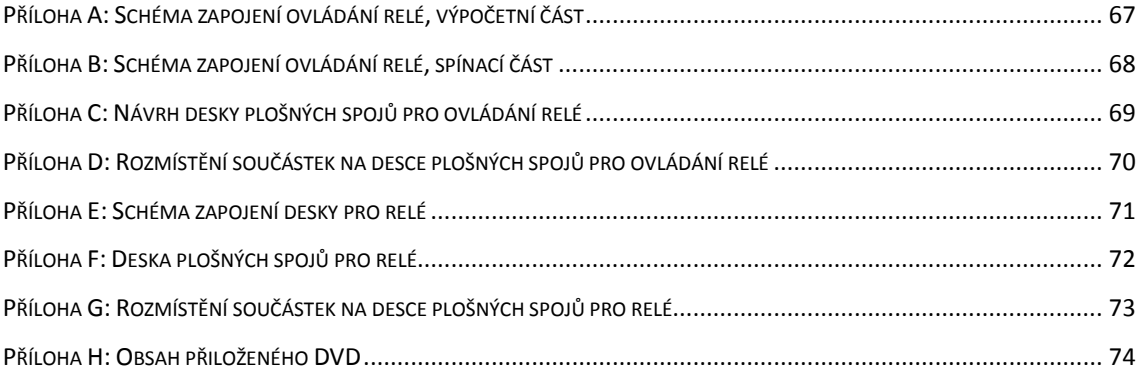

# **Přílohy**

### <span id="page-67-0"></span>**Příloha A: Schéma zapojení ovládání relé, výpočetní část**

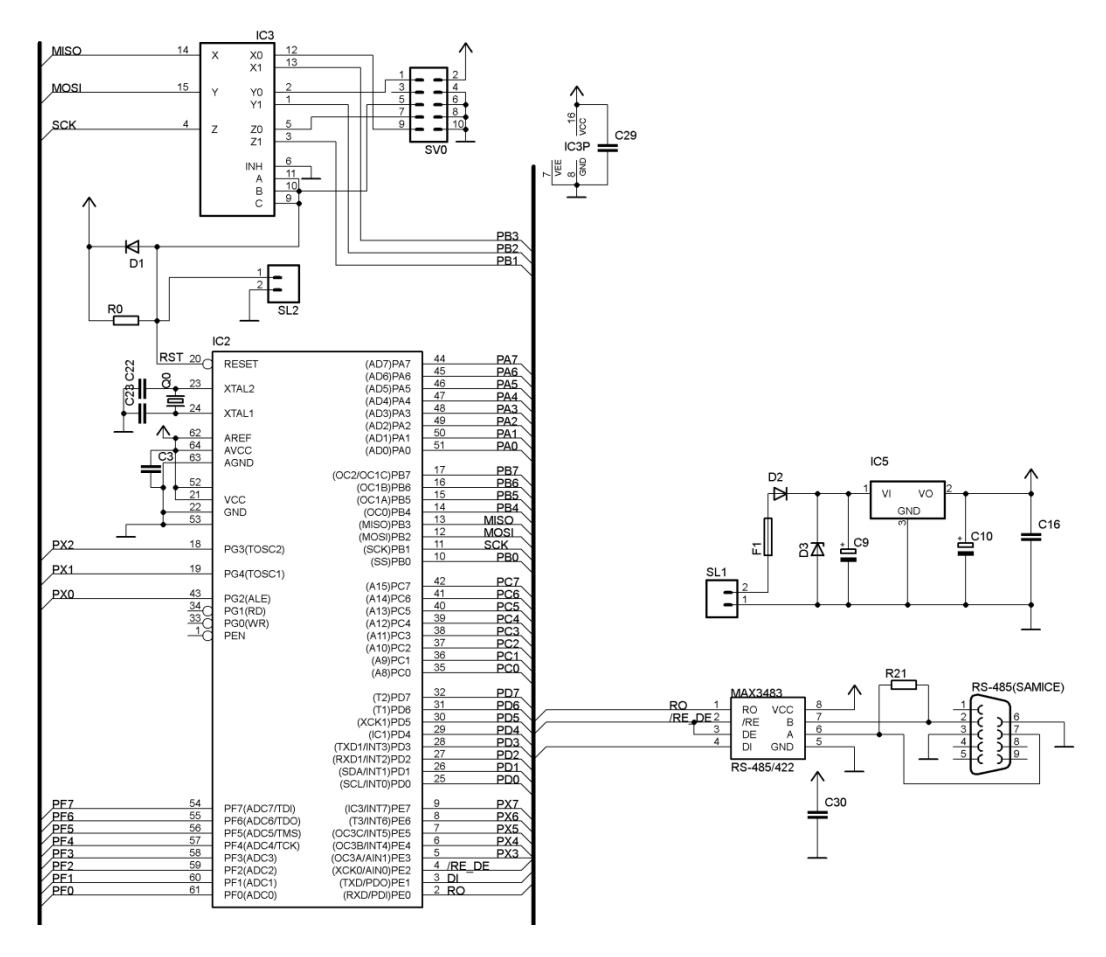

<span id="page-68-0"></span>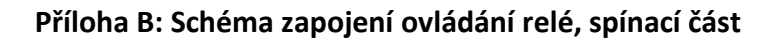

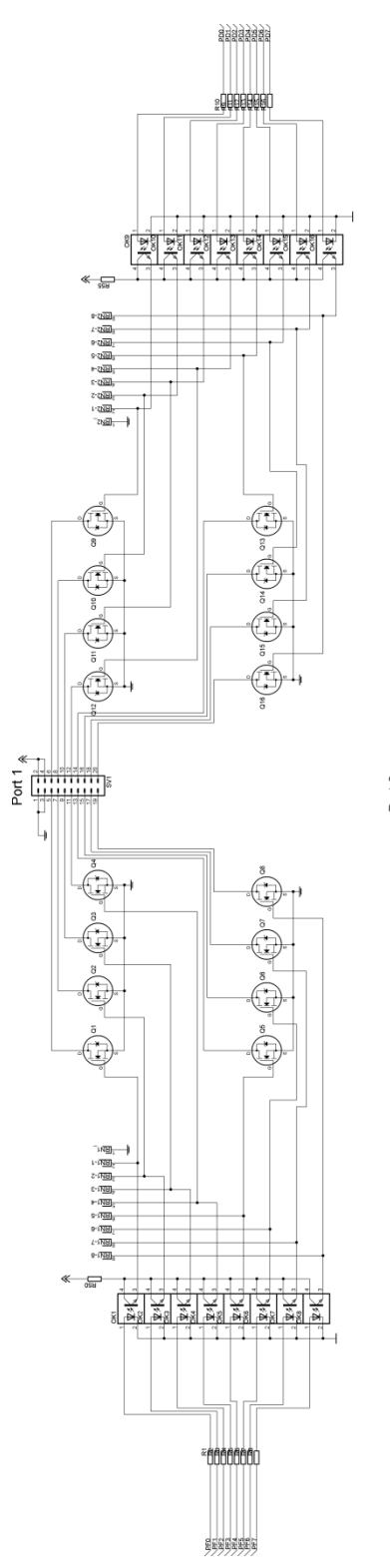

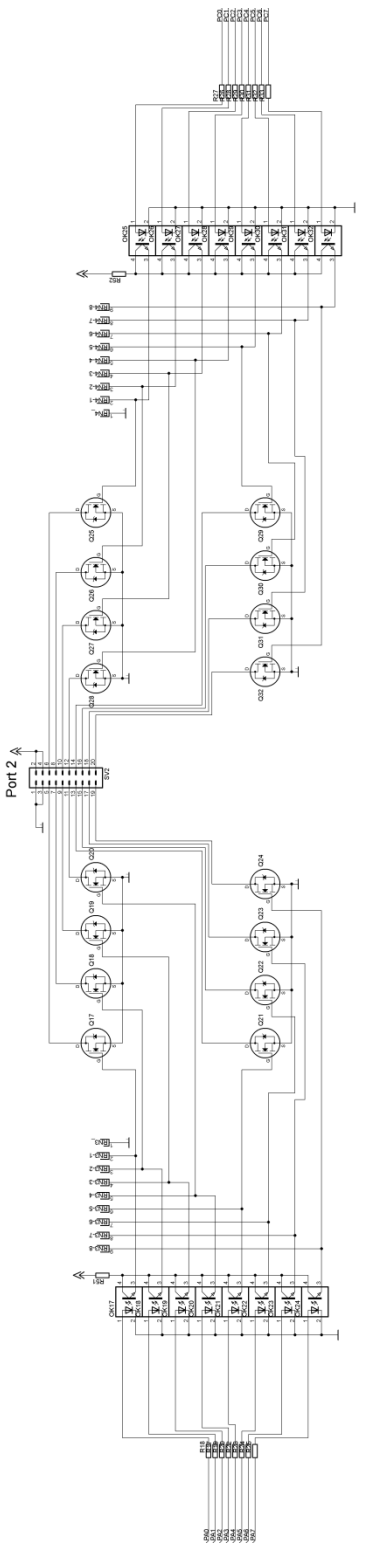

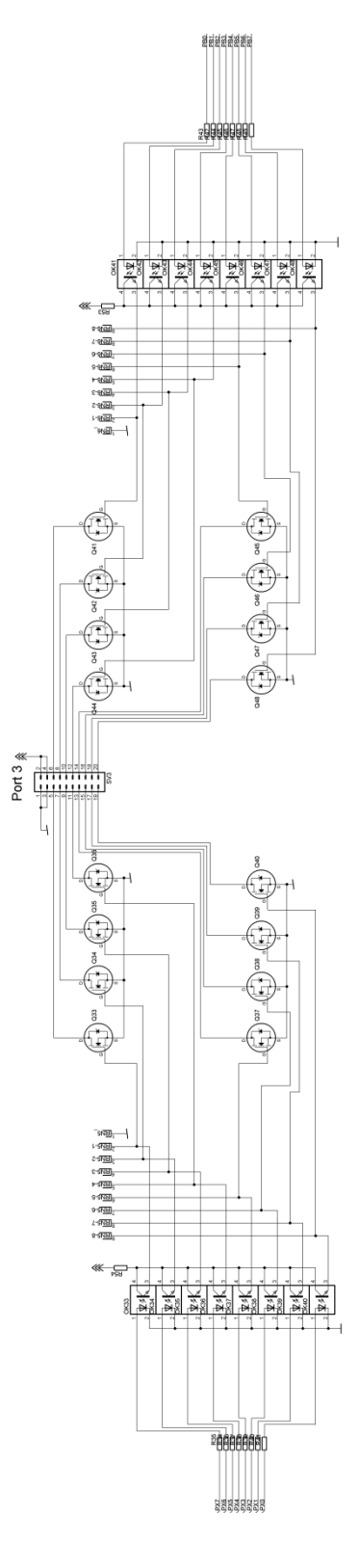

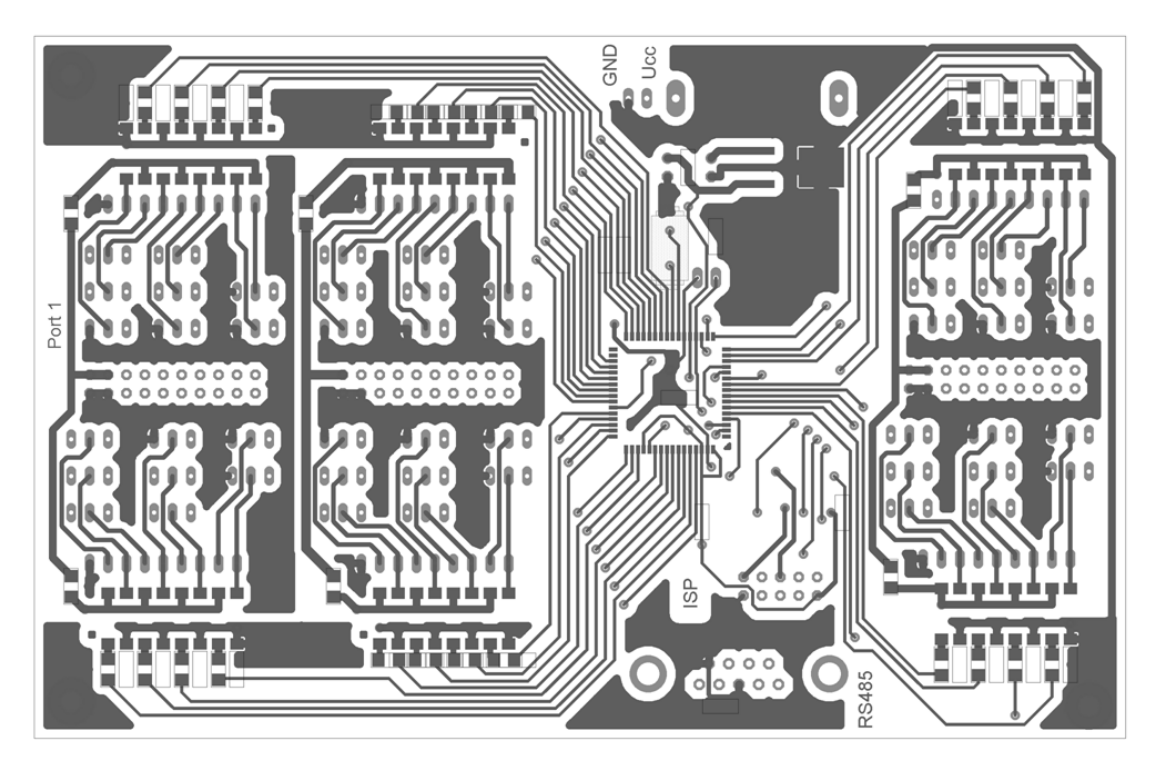

<span id="page-69-0"></span>**Příloha C: Návrh desky plošných spojů pro ovládání relé**

*Vrchní strana DPS pro Ovládání relé*

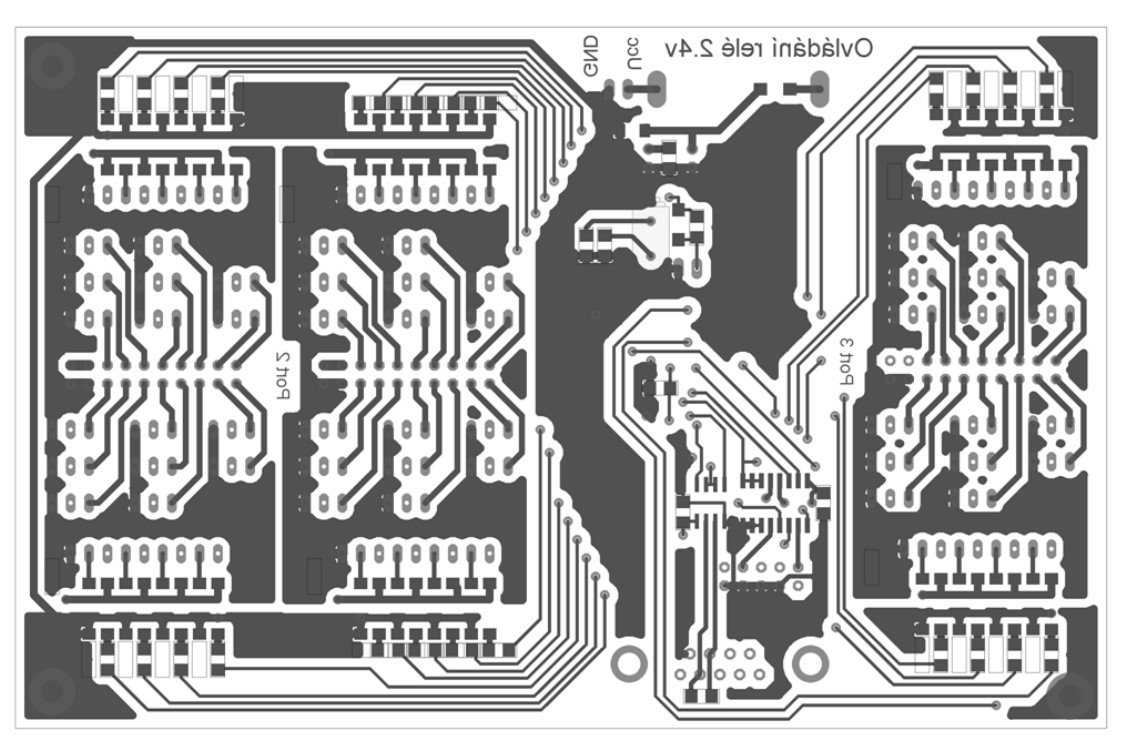

*Spodní strana DPS pro Ovládání relé*

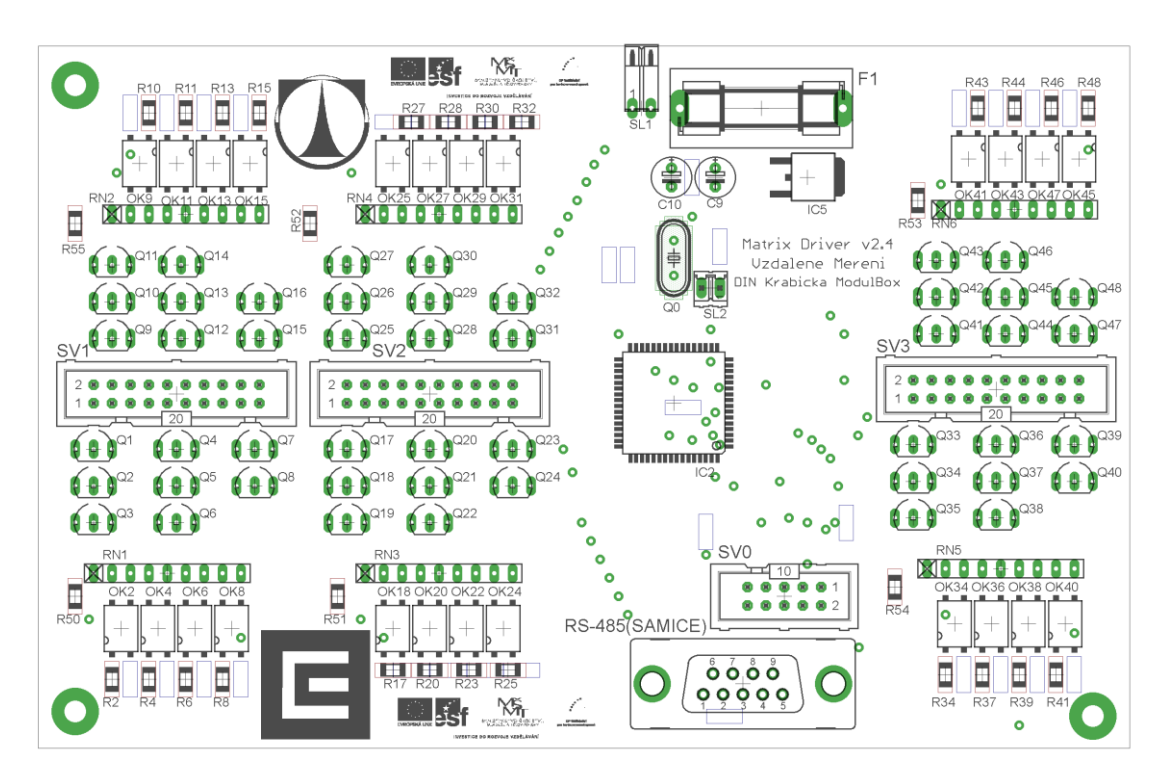

<span id="page-70-0"></span>**Příloha D: Rozmístění součástek na desce plošných spojů pro ovládání relé**

*Návrh osazení vrchní vrstvy DPS pro Ovládání relé*

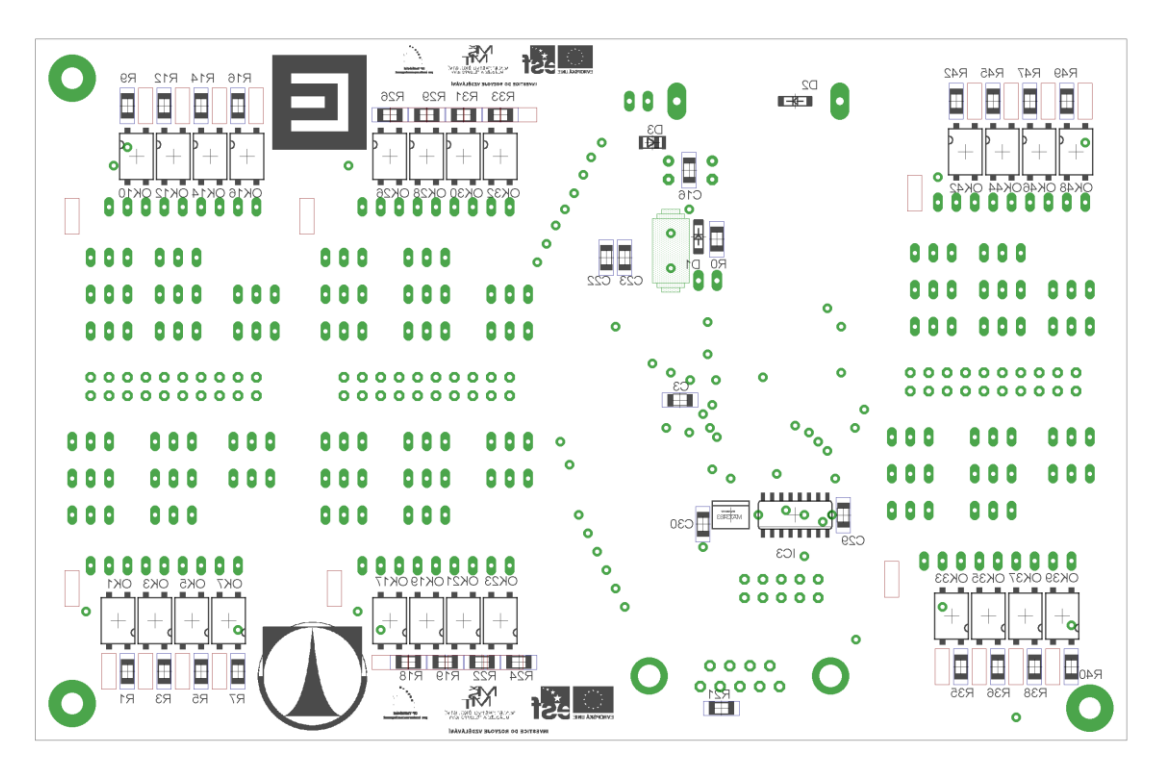

*Návrh osazení spodní vrstvy DPS pro Ovládání relé*

#### <span id="page-71-0"></span>**Příloha E: Schéma zapojení desky pro relé**

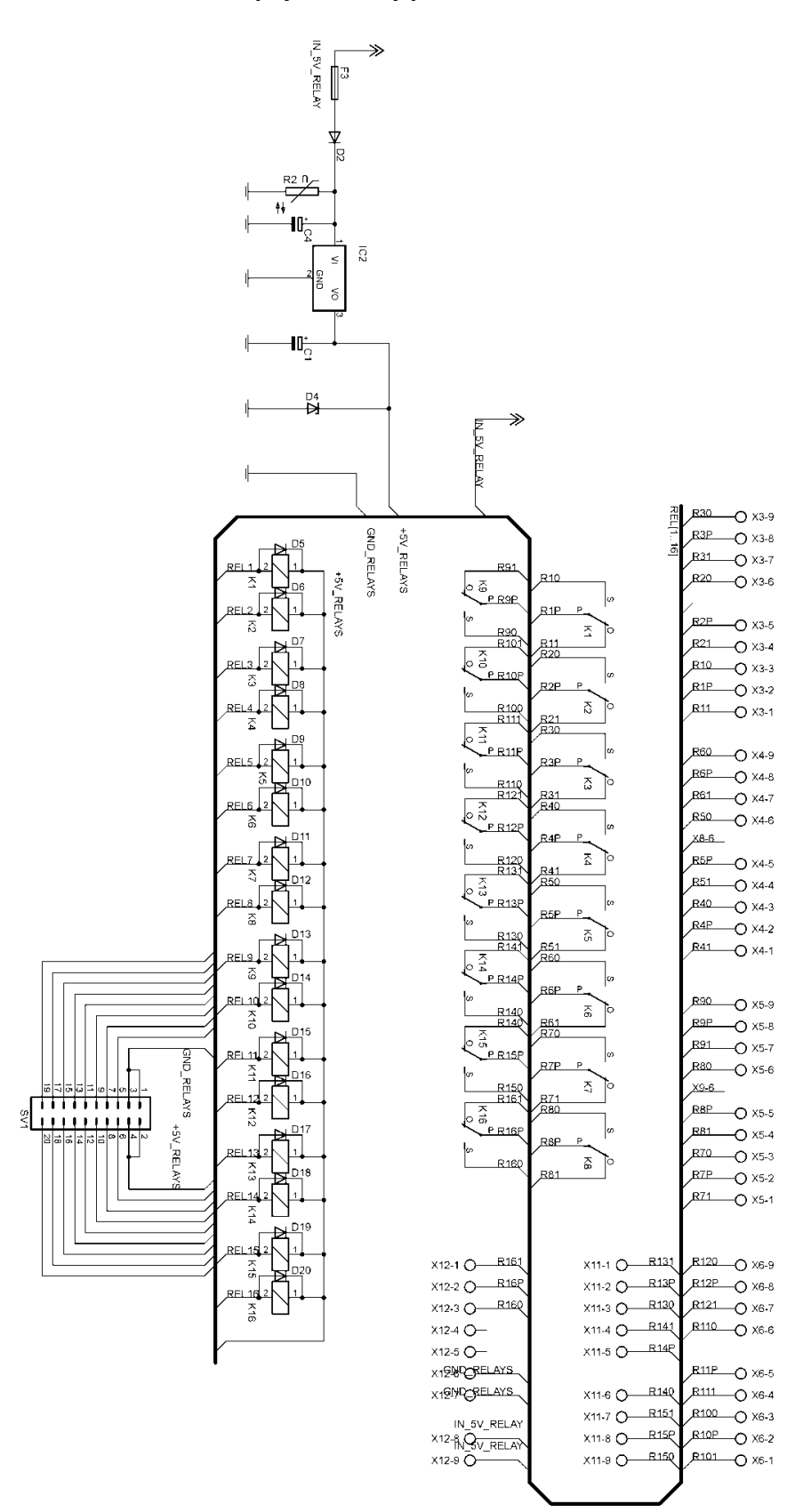

71
**Příloha F: Deska plošných spojů pro relé**

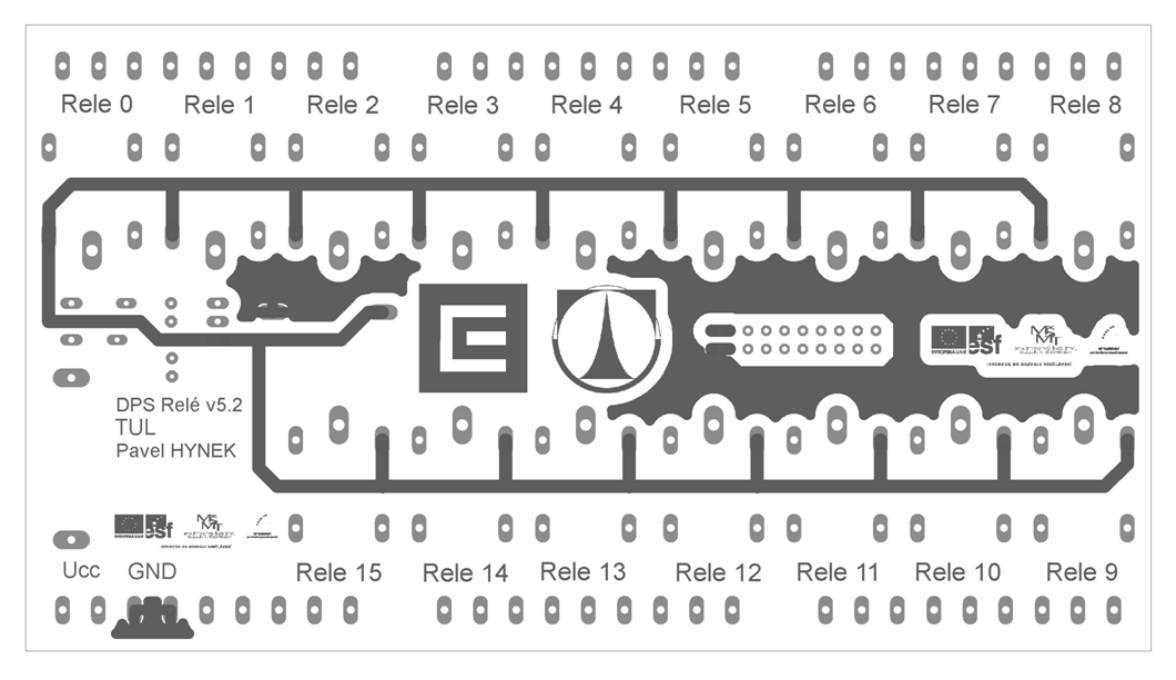

*Vrchní strana DPS pro osazení relé*

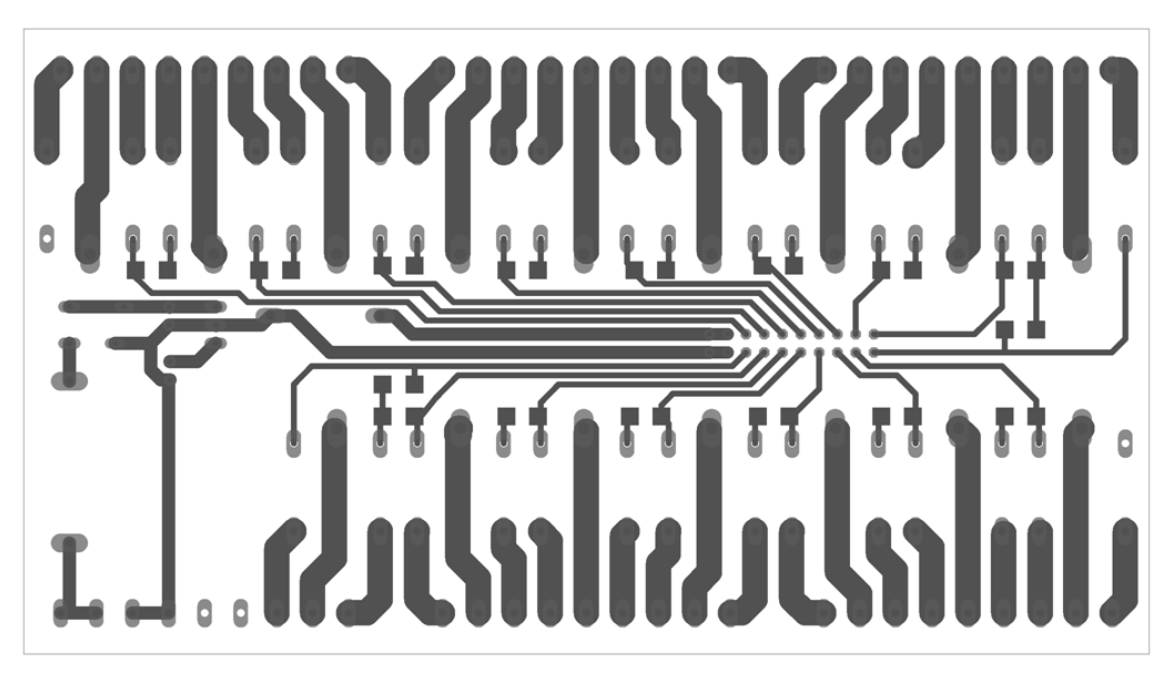

*Spodní strana DPS pro osazení relé*

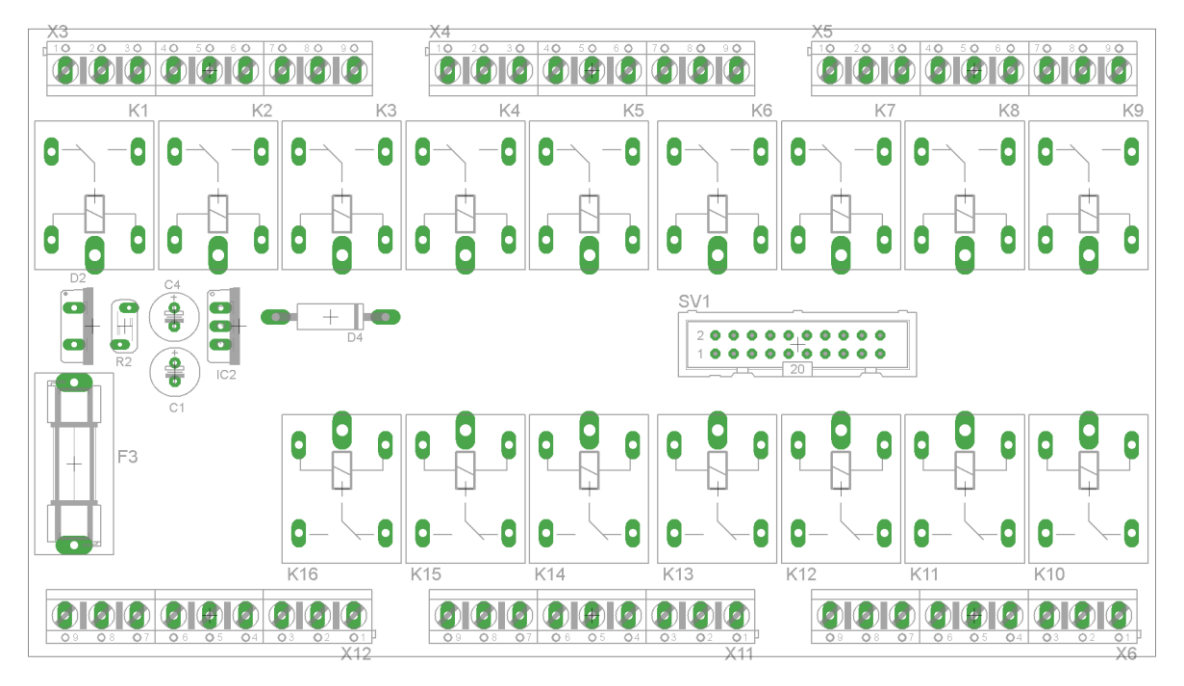

**Příloha G: Rozmístění součástek na desce plošných spojů pro relé**

*Návrh osazení vrchní vrstvy DPS pro osazení relé*

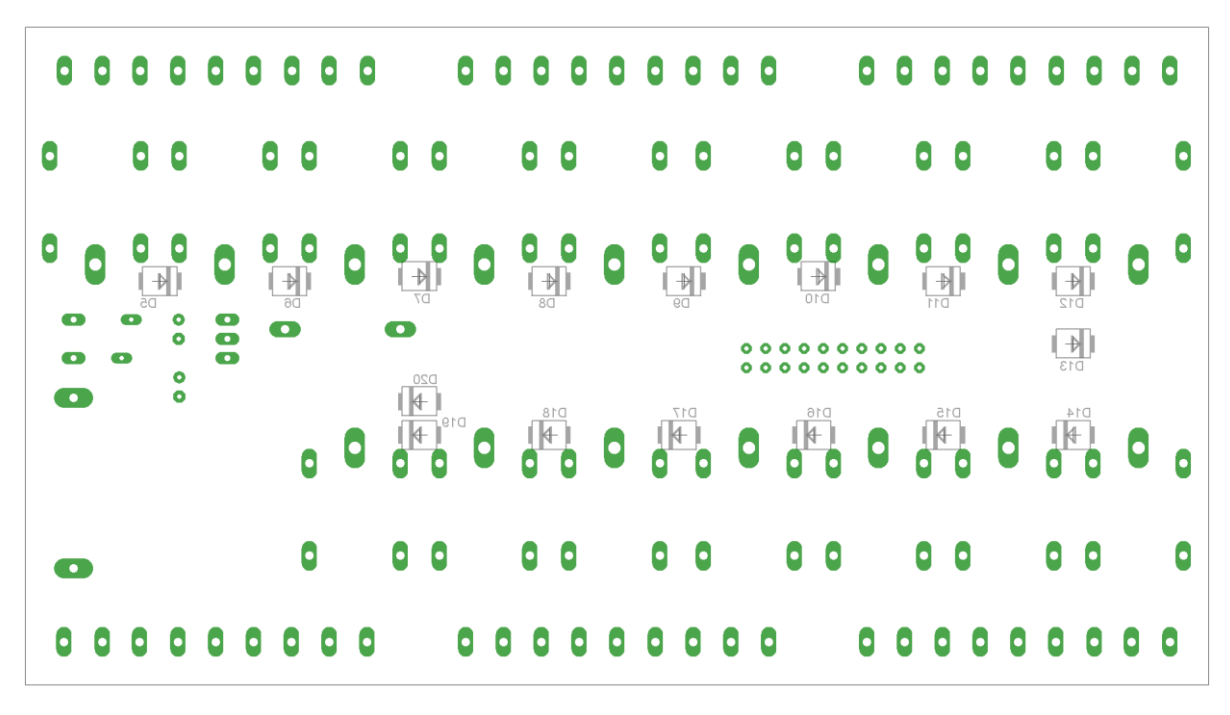

*Návrh osazení vrchní spodní DPS pro osazení relé*

## **Příloha H: Obsah přiloženého DVD**

- Tato práce v elektronické podobě
	- o Název souboru: Bakalářská práce
	- o Formáty: DOCX, PDF
- Schéma ovládání relé
	- o Název souboru: Matrix\_Driver\_v2.4
	- o Formát: SCH
- DPS ovládání relé
	- o Název souboru: OnlyRelay\_v5.2
	- o Formát: BRD
- Výrobní data Excellon a Gerbery pro DPS ovládání relé
	- o Název souboru: Matrix\_Driver\_v2.4
	- o Formát: CMP, DRD, DRI, DRL, GPI, PLC, SOL, STC, STS
- Schéma pro relé
	- o Název souboru: Matrix\_Driver\_v2.4
	- o Formát: SCH
- DPS pro relé
	- o Název souboru: Matrix\_Driver\_v2.4
	- o Formát: SCH
- Výrobní data Excellon a Gerbery, DPS pro relé
	- o Název souboru: Matrix\_Driver\_v2.4
	- o Formát: CMP, DRD, DRI, DRL, GPI, SOL
- Program pro Kreslení schémat
	- o Název souboru: KresleniObvodu
	- o Formát: EXE včetně dat pro Delphi7
- Program pro Ovládání měřicího přístroje Agilent 34410A
	- o Název souboru: AG\_VISA\_UNIT
	- o Formát: EXE včetně dat pro Delphi7
- Program pro čtení hodnot z měřicího přístroje Lutron DW-6090
	- o Název souboru: Lutron\_UNIT
	- o Formát: EXE včetně dat pro Delphi7